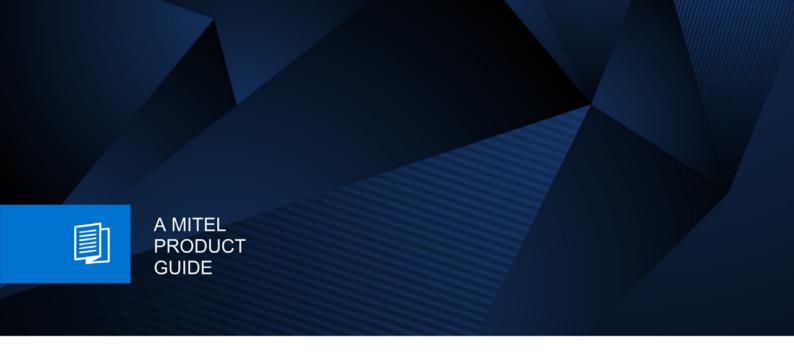

# Unify OpenScape Desk Phone CP200T

OpenScape Business

User & Administrator Guide 09/2024

#### **Notices**

The information contained in this document is believed to be accurate in all respects but is not warranted by Mitel Europe Limited. The information is subject to change without notice and should not be construed in any way as a commitment by Mitel or any of its affiliates or subsidiaries. Mitel and its affiliates and subsidiaries assume no responsibility for any errors or omissions in this document. Revisions of this document or new editions of it may be issued to incorporate such changes. No part of this document can be reproduced or transmitted in any form or by any means - electronic or mechanical - for any purpose without written permission from Mitel Networks Corporation.

#### **Trademarks**

The trademarks, service marks, logos, and graphics (collectively "Trademarks") appearing on Mitel's Internet sites or in its publications are registered and unregistered trademarks of Mitel Networks Corporation (MNC) or its subsidiaries (collectively "Mitel), Unify Software and Solutions GmbH & Co. KG or its affiliates (collectively "Unify") or others. Use of the Trademarks is prohibited without the express consent from Mitel and/or Unify. Please contact our legal department at <a href="mailto:iplegal@mitel.com">iplegal@mitel.com</a> for additional information. For a list of the worldwide Mitel and Unify registered trademarks, please refer to the website: <a href="mailto:http://www.mitel.com/trademarks">http://www.mitel.com/trademarks</a>.

© Copyright 2024, Mitel Networks Corporation

All rights reserved

## Important information

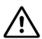

Never open the telephone. Should you encounter any problems, consult your administrator.

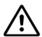

Use only original accessories.

The use of other accessories is hazardous and will render the warranty, extended manufacturer's liability and the CE and other markings invalid.

#### **Trademarks**

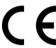

The device conforms to the EU Directive as attested by the CE marking. The CE Declaration of Conformity and, where applicable, other existing declarations of conformity as well as further information on regulations that restrict the usage of substances in products or affect the declaration of substances used in products can be found in the Unify Expert WIKI at <a href="http://wiki.unify.com/">http://wiki.unify.com/</a>

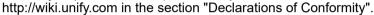

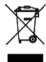

The adjacent symbol indicates that any electrical and electronic products installed and sold in countries of the European Union to which the WEEE2 Directive 2012/19/EU applies should be disposed of separately from the municipal waste stream in appropriate collection systems.

Information concerning the proper disposal of your Unify product in the business-tobusiness market segment is available from your local sales representative in Unify or partner sales.

## Care and cleaning instructions

- Never spray the phone with liquids as the penetrating fluids can lead to malfunctions or may damage the device.
- Do not use substances such as alcohol, chemicals, solvents or scouring agents, as these substances can lead to surface damage.
- Clean the phone with a soft and slightly damp cloth.

## Product support on the Internet

This document along with additional information is available online at: <a href="http://www.unify.com/">http://www.unify.com/</a>
→ Support.

Technical notes, current information about firmware updates, frequently asked questions and lots more can be found on the Internet at: <a href="http://wiki.unify.com/">http://wiki.unify.com/</a>.

## Software update

During a software update, the phone must not be disconnected from the power supply unit or the phone line. An update action is indicated by messages on the display and/or by flashing LEDs.

## Location of the telephone

- The telephone is designed for operation in a protected environment within a temperature range of 5  $^{\circ}$ C to 40  $^{\circ}$ C.
- To ensure good speakerphone quality, the area in front of the microphone (front right) should be kept clear. The optimum speakerphone distance is 50 cm.
- Do not install the telephone in a room where large quantities of dust accumulate; this can considerably reduce the service life of the telephone.
- Do not expose the telephone to direct sunlight or any other source of heat, as this is liable to damage the electronic components and the casing.
- Do not install the telephone in bathrooms or shower rooms.

| Important information                                    | 3          |
|----------------------------------------------------------|------------|
| Trademarks                                               | 3          |
| Care and cleaning instructions                           |            |
| Product support on the Internet                          |            |
| Software update                                          |            |
| Location of the telephone                                |            |
| <b>'</b>                                                 |            |
| Canaral information                                      | 0          |
| General information                                      |            |
| About this manual                                        |            |
| Service                                                  |            |
|                                                          | 10         |
| 1 71                                                     | 10         |
|                                                          | 10         |
|                                                          | 10         |
| Team functions                                           | 11         |
|                                                          |            |
| Getting to know the OpenScape Desk Phone CP200T 1        | 2          |
| Assembling and Installing the Phone                      |            |
| Shipment                                                 |            |
| Assembly                                                 |            |
|                                                          | 12         |
|                                                          | 13         |
|                                                          | 16         |
|                                                          | 17         |
| ,                                                        | 18         |
| ··                                                       | 20         |
| Idle mode                                                |            |
| Mailbox                                                  |            |
| Messages                                                 |            |
| Voicemail                                                |            |
| Call log                                                 |            |
| Program/Service menu                                     |            |
|                                                          |            |
| Designations Comments                                    | ) <i>A</i> |
| Basic functions2                                         |            |
| Answering a call                                         |            |
| Answering a call via the handset                         |            |
| Answering a call via the loudspeaker (speakerphone mode) |            |
| Accepting a call via the headset                         |            |
| Switching to speakerphone mode                           |            |
| Switching to the handset                                 |            |
| Open listening in a room during a call                   |            |
|                                                          | 27         |
|                                                          | 27         |
|                                                          | 28         |
| <b>5</b>                                                 | 28         |
| <b>G</b>                                                 | 28         |
| •                                                        | 29         |
| 9                                                        | 29         |
|                                                          | 29         |
|                                                          | 29         |
| •                                                        | 30         |
|                                                          | 30         |
| Calling a second party (consultation)                    |            |
| Switching to the held party (alternating)                | J١         |

| Transferring a call                                              |    |
|------------------------------------------------------------------|----|
| Call forwarding                                                  |    |
| Using call forwarding                                            |    |
| Using call forwarding no reply (CFNR)                            | 33 |
| Call forwarding in the carrier network and                       |    |
| forwarding multiple subscriber numbers (MSN) (not for U.S.)      |    |
| Using callback                                                   |    |
| Storing a callback                                               |    |
| Accepting a callback                                             |    |
| Viewing and deleting a stored callback                           | 36 |
|                                                                  |    |
| Enhanced phone functions                                         | 37 |
| Answering calls                                                  |    |
| Accepting a specific call for your colleague                     |    |
| Using the speakerphone                                           |    |
| Answering calls from the entrance telephone                      | 31 |
| and opening the door                                             | 38 |
| Making calls                                                     |    |
| En-bloc sending/correcting numbers                               |    |
| Using the caller list                                            |    |
| Dialing a number from the internal directory                     | 41 |
| Using the LDAP directory                                         |    |
| Making calls using system speed-dial numbers                     |    |
| Dialing with speed-dial keys                                     |    |
| Talking to your colleague with a speaker call                    |    |
| Talking to your colleague with discreet calling                  |    |
| Automatic connection setup (hotline)                             |    |
| Reserving a trunk                                                |    |
| Assigning a station number (not for U.S.)                        |    |
| Associated dialing/dialing aid                                   |    |
| During a call                                                    |    |
| Using call waiting (second call)                                 |    |
| Preventing and allowing call waiting (automatic camp-on)         |    |
| Turning the call waiting tone on and off                         |    |
| Saving a number                                                  |    |
| Parking a call                                                   |    |
| Holding external calls                                           |    |
| Conducting a conference                                          |    |
| Activating tone dialing/DTMF suffix-dialing                      |    |
| Recording a call                                                 |    |
| Transferring a call after a speaker call announcement in a group |    |
| Send trunk flash                                                 |    |
| If you cannot reach a destination                                |    |
| Call waiting (camp-on)                                           |    |
| Busy override – joining a call in progress.                      |    |
| Using night answer                                               |    |
| Coming might anower                                              | 01 |
|                                                                  |    |
| Programming function keys                                        | 58 |
| List of available functions                                      |    |
| Programming a key                                                |    |
| Initiating programming                                           |    |
| Programming second layer function                                |    |
| Using programmed keys                                            |    |
| Example 1: Calling saved number                                  |    |
| Example 2: Activating/deactivating Call waiting                  |    |
|                                                                  |    |

| Example 3: Immediate ring                                       |          |
|-----------------------------------------------------------------|----------|
| Privacy/security                                                | 63       |
| Turning ringer cutoff on and off                                |          |
| Activating/deactivating "Do not disturb"                        |          |
| Caller ID suppression                                           |          |
| Silent Monitoring/Secret busy override                          |          |
| Trace call: identifying anonymous callers (not for U.S.)        | 64       |
| Locking the telephone to prevent unauthorized use               | 65       |
| Locking another telephone to prevent unauthorized use           |          |
| Saving your PIN                                                 | 66       |
|                                                                 |          |
| More functions/services                                         | 67       |
| Appointments function                                           |          |
| Saving appointments                                             |          |
| Using timed reminders                                           |          |
| Sending a message                                               |          |
| Creating and sending a message                                  |          |
| Viewing and editing incoming messages                           |          |
| Leaving an advisory message                                     |          |
| Deleting advisory messages                                      |          |
| Displaying the number of waiting calls/overload display         |          |
| Using another telephone like your own for a call                |          |
| Fax details and message on answering machine                    |          |
| Resetting services and functions                                | / 1      |
| (system-wide cancellation for a telephone)                      | 71       |
| Activating functions for another telephone                      |          |
| Using system functions from outside                             |          |
| DISA (direct inward system access)                              | 73       |
| Using functions in ISDN via code dialing (keypad dialing)       | 74       |
| Controlling connected computers/programs/telephone data service |          |
| Communicating with PC applications over a CSTA interface        |          |
| Controlling relays (OpenScape Business)                         |          |
| Sensors (OpenScape Business X3/XS only)                         |          |
| Paging persons (not for U.S.)                                   | 76       |
|                                                                 |          |
| Making calls in the team/executive/secretary configuration7     | 77       |
| Lines                                                           | . 77     |
| Line utilization                                                | 77       |
| Line seizure                                                    |          |
| Trunk keys                                                      |          |
| ,                                                               | 78       |
| ,                                                               | 78       |
| , ,                                                             | 79       |
| · · · · · · · · · · · · · · · · · · ·                           | 79<br>79 |
| Direct station selection key                                    |          |
| Using DSS keys to answer calls                                  |          |
| Calling a team member directly                                  |          |
| Transferring a call in progress                                 |          |
| Accepting a call for another team member                        |          |
| Forwarding calls on trunks                                      |          |

| Transferring calls directly to the executive phone                                                                                                    | 83                                         |
|----------------------------------------------------------------------------------------------------|--------------------------------------------|
| Using team functions  Activating/deactivating a group call.  Accepting a call for another member of your team.  Ringing group.  Uniform Call Distribution (UCD)                                                                                                    | . 84<br>85<br>85                           |
| Individual phone configuration  Setting contrast  Adjusting audio settings  Adjusting the receiving volume during a call  Adjusting the ring volume.  Adjust ring tone  Adjusting the attention ring volume  Adjusting the speakerphone to the room acoustics  Language for system functions | 88<br>. 88<br>. 88<br>. 88<br>. 89<br>. 89 |
| Testing the phone Testing functionality Checking the key assignment                                                                                                    | 90                                         |
| Fixing problems  Caring for your telephone  Troubleshooting  Contact partner in case of problems                                                                                                    | 91<br>. 91                                 |
| Repair and recycling concept, extending performance capabilis 92  Recycling and disposal of equipment in the OpenScape Desk Phone family                                                                                                    | 92<br>92                                   |
| Key terms                                                                                                    | 93                                         |

General information 9

## General information

## About this manual

This document contains general descriptions of the technical options, which may not always be available in individual cases. The required features must therefore be individually defined in the terms of the contract.

If a particular function on your phone is not available to you as described, this may be due to one of the following reasons:

- The function is not configured for you and your telephone. Please contact your system administrator.
- Your communication platform does not feature this function. Please contact your Unify sales partner for information on how to upgrade.

Your telephone can be operated on an OpenScape Business telephone system. Individual telephone features may deviate on an OpenScape Business from those described.

This User & Administartor Guide is intended to help you familiarize yourself with the OpenScape Desk Phone CP200T and all of its functions. It contains important information on the safe and proper operation of the OpenScape Desk Phone CP200T. These instructions should be strictly complied with to avoid operating errors and ensure optimum use of your multifunctional telephone in the network.

This User & Administrator Guide should be read and followed by every person (simple user or administrator) installing, operating or programming the OpenScape Desk Phone CP200T.

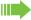

For your own protection, please read the section dealing with safety in detail. Follow the safety instructions carefully in order to avoid endangering yourself or other persons and to prevent damage to the unit.

This User Guide is designed to be simple and easy to understand, providing clear step-by-step instructions for operating the OpenScape Desk Phone CP200T.

10 General information

#### Service

The service department of Unify Software and Solutions GmbH & Co. KG can only help you if you experience problems or defects with the phone itself. Should you have any questions regarding operation, your specialist retailer or network administrator will gladly help you.

For queries regarding connection of the telephone, please contact your network provider.

If you experience problems or defects with the phone, please dial the service number for your country.

#### Intended use

The OpenScape Desk Phone CP200T phone is a desktop unit designed for voice transmission. Any other use is regarded as unintended.

## Telephone type

The identification details (exact product designation and serial number) of your telephone can be found on the nameplate on the underside of the base unit. Specific details concerning your communication platform can be obtained from your administrator.

Please have this information ready when you contact our service department regarding faults or problems with the product.

## Speakerphone quality and display legibility

- To ensure good speakerphone quality, the area in front of the telephone (front right) should be kept clear. The optimum distance is approx. 50 cm.
- Proceed as follows to optimize display legibility:
  - Turn the phone to tilt the display to ensure you have a frontal view of the display and avoid light reflections.
  - Adjust the contrast as required → page 20.

## Single-line telephone/multi-line telephone

Your OpenScape Desk Phone CP200T is a "multi-line telephone". This means that your service personnel can configure multiple lines on your phone, which is not the case with single-line phones. Each line is assigned an individual phone number which you can use to make and receive calls.

The programmable keys function as line keys on multi-line phones.

When using a multi-line phone to make and receive calls, certain particulars must be taken into account.

The executive-secretary configuration is a special case. This is a multi-line telephone with special features (e.g., "Ring Transfer" and "Accept call"), configured especially for executive/secretary use → page 77.

General information 11

## Team functions

To increase the efficiency of telephony, your service personnel can configure various Team functions such as pickup groups, hunt groups, and call distribution groups.

## Getting to know the OpenScape Desk Phone CP200T

The following sections describe the most frequently used controls and displays.

## Assembling and Installing the Phone

#### **Shipment**

- Telephone
- Handset
- · Handset cable
- Telephone stand foot
- Subpackage:
  - Document "Installation and Quick Reference Guide"

#### **Assembly**

Handset: Insert the plug on the long end of the handset cable into the jack o on the base of the telephone and press the cable into the groove provided for it. Next, insert the plug on the short end of the handset cable into the jack on the handset.

## Connecting the Phone

#### OpenScape Desk Phone CP200T:

Insert the U<sub>P0/E</sub> cable into the jack ⊕ on the base of the telephone.

#### OpenScape Desk Phone CP200T:

If applicable, connect the following optional jacks:

- Headset (accessory)
- ← USB secondary for connection to PC

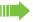

Do not connect a USB hub to the phone's USB port, as this may lead to stability problems.

## The user interface of your telephone

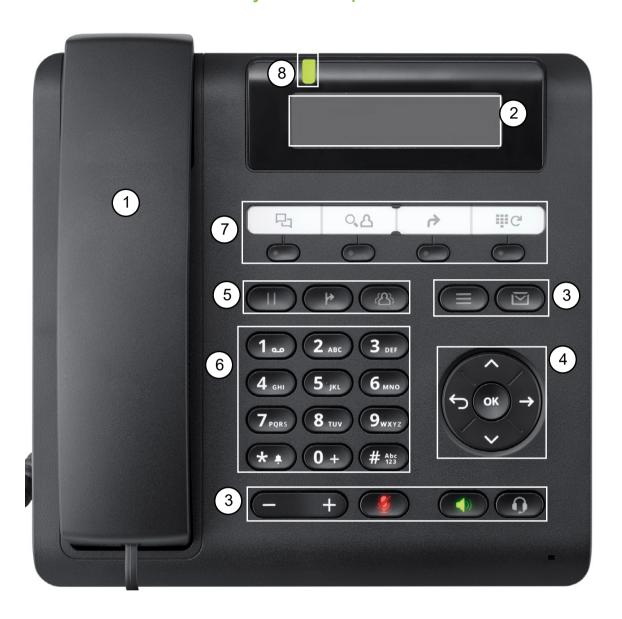

| 1 | You can make and receive calls as normal using the <b>handset</b> .                                                                                                    |
|---|----------------------------------------------------------------------------------------------------|
| 2 | The <b>display</b> provides intuitive support for telephone operation (two lines with up to 33 characters each).                                                                                                    |
| 3 | The <b>function keys</b> (cannot be reprogrammed) allow you to call up the following frequently used functions during a call:  I allows voicemails to be managed.  I use this function key to open the Program/Service menu.  Activates/deactivates the speakerphone function.  I cativates/deactivates the headset function.  I cativates/deactivates the speaker/headset volume.  Activates/deactivates the microphone. This function is useful to prevent the other party from listening in under certain circumstances, for example when consulting with someone else in the room or in case of annoying background noise. |
| 4 | You can use the <b>navigation keys</b> to navigate conveniently through the various phone functions, applications and configuration menus.                                                                                                    |
| 5 | The <b>function keys</b> allow you to call up the following frequently used functions during a call:  • Transfer a call to another subscriber.  Enable access to the conference functions.  In the Hold or retrieve the active call.                                                                                                    |
| 6 | The <b>dialpad</b> can be used to enter phone numbers and write text.                                                                                                    |
| 7 | You can customize your telephone by assigning phone numbers and functions to the programmable keys.  Preset default values: Caller list Phonebook Forwarding Redial                                                                                                    |
| 8 | Incoming calls and new voicemails are visually signaled via the Signalisierungs LED.                                                                                                    |

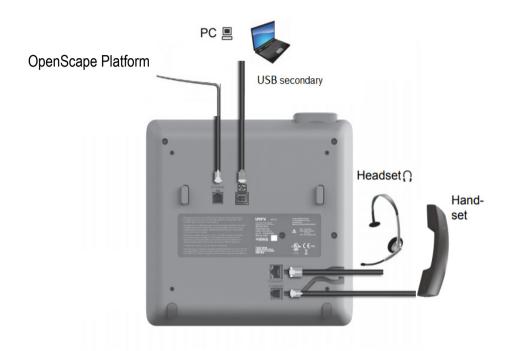

## Properties of your OpenScape Desk Phone CP200T

| Display type                           | Grayscales Display 192*48 pixel |
|----------------------------------------|---------------------------------|
| Illuminated display                    | ✓                               |
| Full-duplex speakerphone function      | ✓                               |
| Headset                                | ✓                               |
| USB                                    | ✓                               |
| Wall mountable                         | ✓                               |
| Signalisierungs LED (red/green/orange) | ✓                               |

## Navigation keys

This control allows you to move between input fields and navigate in lists and menus. You use the button to confirm options and launch functions:

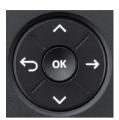

| Key | Functions when key is pressed                                                     |
|-----|-----------------------------------------------------------------------------------|
|     | In lists and menus:                                                               |
|     | One level back                                                                    |
|     | Entry selected:                                                                   |
|     | Cancel action                                                                     |
|     | In input fields:                                                                  |
|     | Delete character to the left of the cursor                                        |
|     | In menu:                                                                          |
|     | Press the right arrow button to show additional options within a submenu or menu. |
|     | In lists and menus:                                                               |
|     | Scroll up                                                                         |
|     | In lists and menus:                                                               |
|     | Scroll down                                                                       |
|     | Entry selected:                                                                   |
| OK  | Perform action                                                                    |
|     | Confirm your selection                                                            |

### Programmable function keys

Your OpenScape Desk Phone CP200T has four function keys (with LED), which you can reprogram with different functions or phone numbers at any time.

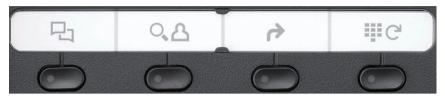

The icons represent the following functions:

- · Caller list
- Phonebook
- Forwarding
- Redial x

Depending on how they are programmed, you can use the keys as follows:

- Function keys → page 17
- Selected dialing keys → page 18

A function can be programed for each key as well as a phone number at the second level.

The status of a function is shown by the LED display for the corresponding function key.

#### Meaning of LED displays on function keys

|   | LED             | Meaning of function key      |
|---|-----------------|------------------------------|
|   | Off             | The function is deactivated. |
| • | Lights up green | The function is activated.   |

Some of the programmable keys on multi-line phones can be set up as trunk or line keys → page 58.

## Keypad

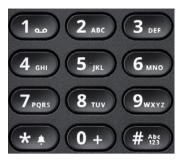

In cases where text input is possible, you can use the keypad to input text, punctuation and special characters in addition to the digits 0 to 9 and the hash and asterisk symbols. To do this, press the numerical keys repeatedly.

Example: To enter the letter "h", press the number 4 m key on the keypad twice.

To enter a digit in an alphanumerical input field, hold down the relevant key.

Alphabetic labeling of dial keys is also useful when entering vanity numbers (letters associated with the phone number's digits as indicated on the telephone spell a name, e.g. 0700 - PATTERN = 0700 - 7288376).

#### Multi-function keys

| Function                   | **                         | ##                |
|----------------------------|----------------------------|-------------------|
| Long press (key held down) | Turn ringtone on/off.      |                   |
| Text input                 | Next letter in upper case. | Delete character. |

#### Character overview (depends on the current language setting)

| Key                     | 1x | 2x | 3x | 4x | 5x |
|-------------------------|----|----|----|----|----|
| 120                     | 1  | 1  |    |    |    |
| 2 ABC                   | а  | b  | С  | 2  |    |
| 3 DEF                   | d  | е  | f  | 3  |    |
| <b>4</b> <sub>GHI</sub> | g  | h  | i  | 4  |    |
| <b>5</b> JKL            | j  | k  | I  | 5  |    |
| 6 мио                   | m  | n  | o  | 6  |    |
| 7 pars                  | р  | q  | r  | s  | 7  |
| 8 тич                   | t  | u  | ٧  | 8  |    |
| 9 мхчг                  | w  | х  | у  | z  | 9  |
| <b>0</b> +              | +  |    | -  | 0  |    |
| **                      | 2  |    |    |    |    |

| Key         | 1x | 2x | 3x | 4x | 5x |
|-------------|----|----|----|----|----|
| #Abc<br>123 | 3  |    |    |    |    |

- Space
- Next letter in upper case Delete character

## Display

Your OpenScape Desk Phone CP200T comes with a black-and-white LCD display. Adjust the contrast to suit your needs (→ page 88).

#### Idle mode

If there are no calls taking place or settings being made, your OpenScape Desk Phone CP200T is in idle mode.

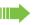

Press the button to go back, for example, to the idle display from a call list. The idle display can be accessed again from the Program/Service menu with the key.

#### Example:

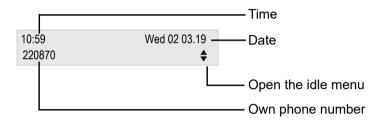

#### Idle menu

The idle menu opens when you press ◆ or Navigationstasten → page 16 in idle mode. You can call up various functions here. The idle menu includes selected functions from the Program/ Service menu → page 23

The idle menu may contain the following entries:

- · Caller list?
- · Forwarding on?
- · CNFR on?
- DND on<sup>1</sup>?
- · Advisory msg. on?
- · Ringer cutoff on?
- · Send message?
- View sent message<sup>2</sup>
- View callbacks<sup>3</sup>
- · Directory?
- HF answerback on?
- Suppress call ID?
- · Waiting tone off?
- · Security status?

<sup>1.</sup> Must be activated by service personnel.

<sup>2.</sup> Only appears when there are messages that the recipient has not yet viewed

<sup>3.</sup> Only appears if callback requests are saved

## Icons in the idle display

In the first line, the time, weekday and date are displayed in addition to icons for different situations and options:

| Icon | Meaning                                     |  |
|------|---------------------------------------------|--|
| Ø    | The ringer is deactivated.                  |  |
| -0   | → The phone lock is activated.              |  |
| •    | The "Do not disturb" function is activated. |  |

Your attention will be drawn to events in the second line:

| Icon | Meaning                                        |
|------|------------------------------------------------|
| ☑    | You received new voice messages.               |
| (‡   | New entries have been added to the call lists. |
|      | Local call forwarding is active.               |

#### Mailbox

Depending on the type and configuration of your communications platform (contact the relevant service personnel), messages from services, such as HiPath Xpressions are displayed in this application in addition to messages received.

#### Messages

You can send short text messages to individual internal stations or groups, as well as read messages that have been sent to you.

In idle mode (→ page 20) the following signals alert you to the presence of new messages:

- The key LED lights up
- Displays "Messages received".

Press the mailbox key .

#### Voicemail

If your telephone is connected to a voicemail system (such as Entry Voice Mail), the Mailbox key will also light up to alert you to any messages that have arrived.

An appropriate message also appears on the display (for instance, in Entry Voice Mail: "<x> new messages"). To play back your voicemail, follow the instructions on the display.

## Call log

If you are unable to accept an external or internal call, the call attempt is stored in the caller list.

Answered calls can also be saved (contact your service personnel).

Your telephone stores up to ten calls in chronological order. Each call is assigned a time stamp. The most recent entry not yet answered in the list is displayed first. Multiple calls from the same caller do not automatically generate new entries in the caller list. Instead, only the most recent time stamp for this caller is updated and its number incremented.

The caller list is automatically displayed in the idle menu  $\rightarrow$  page 20.

Callers with suppressed numbers cannot be saved in the call log.

Information is displayed regarding the caller and the time at which the call was placed.

Example:

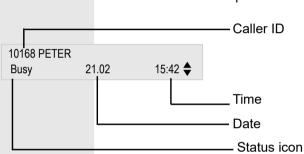

## Program/Service menu

Use the menu key to reach the Program/Service menu for your communication system.

The menu key LED remains red as long as you are in this menu.

Example:

Program/Service:

\*7= Use speed dialing?

Further entries are available

Menu option

The many structure comprises see

The menu structure comprises several levels. The first line in this structure shows the menu currently selected while the second line shows an option from this menu.

## **Basic functions**

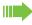

Please read the introductory chapter "Getting to know the OpenScape Desk Phone CP200T" page 12 carefully before performing any of the steps described here on your phone.

## Answering a call

Special default ring signaling is set for your telephone:

- When you receive an internal call, your telephone rings once every four seconds (single-tone sequence).
- When you receive an external call, your telephone rings twice in rapid succession every four seconds (dual-tone sequence).
- When you receive a call from the entrance telephone, your telephone rings three times in rapid succession every four seconds (triple-tone sequence).
- If a call is waiting, you hear a short tone (beep) every six seconds.

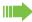

Your service personnel can adjust the ring cadence for external and internal calls for you. In other words, different ring cadences can be set for different internal callers.

The number or the name of the caller appears on the display.

#### Answering a call via the handset

The phone rings. The caller is displayed.

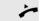

Lift the handset.

if nec.

Set the call volume.

## Answering a call via the loudspeaker (speakerphone mode)

#### Suggestions for using speakerphone mode:

- Tell the other party that you are using speakerphone mode.
- The speakerphone works bests at a low receiving volume.
- The ideal distance between the user and the telephone set in speakerphone mode is about 50 cm (approx. 20 inches).

The phone rings. The caller appears on the screen.

Press the key shown. The LED lights up.

if nec. Raise or lower the volume. Keep pressing the key until the desired volume is set.

#### Ending a call

Press the key shown. The LED goes out.

### Accepting a call via the headset

Prerequisite: A headset is connected.

The phone rings. The key flashes.

Press the key shown.

if nec. Set the call volume.

The headset port on the phone is preset for a corded device and is automatically switched when you use a cordless headset. You must however use the "call answer" function of the headset at least once so that the tele-

phone can make the corresponding setting.

## Switching to speakerphone mode

People present in the room can participate in your call.

Prerequisite: You are conducting a call via the handset.

Troid a lot and contacting a call via the handoot.

Hold down the key and replace the handset. Then release the key and proceed with your call.

if nec. Set the call volume.

#### U.S. mode

If your communication system is set to US mode (contact your service personnel), you do not have to hold down the speaker key when replacing the handset when switching to speakerphone mode.

Press the key shown.

Replace the handset. Proceed with your call.

if nec. Set the call volume.

## Switching to the handset

**Prerequisite:** You are conducting a call in speakerphone mode.

Lift the handset.

The key shown goes out.

## Open listening in a room during a call

People present in the room can silently monitor your call. Let the other party know that you have turned on the speaker.

Prerequisite: You are conducting a call via the handset.

#### Activating

Press the key shown.

#### Deactivating

Press the lit key.

## Turning the microphone on and off

To prevent the other party from listening in while you consult with someone in your office, you can temporarily switch off the handset microphone or the handsfree microphone.

Prerequisite: You are conducting a call.

#### Deactivating the microphone

Press the key shown.

#### Activating the microphone

Press the lit key.

## Ending a call

Press the lit key. (If in speakerphone mode)

0

Replace the handset.

## Making calls

## Off-hook dialing

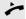

Lift the handset.

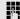

Internal: Enter the station number.

External calls: Enter the external code and the station number.

The connection is established as soon as your input is complete.

#### On-hook dialing

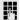

Internal: Enter the station number.

External calls: Enter the external code and the station number.

The party you are calling answers via loudspeaker.

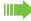

Your system may also be programmed so that you have to press the "internal" key before you dial an internal number.

To call an external party, you have to enter an external code before dialing the party's telephone number (Prime Line is not active; contact your service personnel).

#### The other party answers with speaker:

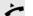

Lift the handset.

or

On-hook dialing: Speakerphone mode.

The called party does not answer or is busy:

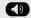

Press the key shown. The LED goes out.

### Dialing with the headset connected

**Prerequisite:** The headset is connected.

internal: Enter the station number.

External calls: Enter the external code and the station number.

The headset key lights up.

The connection is established as soon as your input is complete.

#### Dialing with DDS keys

Prerequisite: You have saved a number on a DDS key page 61.

Press the key with a saved number.

If the number is saved on the second layer, press the shift key first.

You can press the DDS key during a call and automatically initiate a call-back Page 31.

Lift the handset.

Press the key shown.

## Redialing a number

The last ten external telephone numbers dialed are stored automatically.

If this feature is configured (contact your service personnel), account codes entered are also saved.

You can redial them simply by pressing a key.

#### Displaying and dialing saved station numbers

Press the "Redial" key to dial the last number dialed.

Press the key twice to dial the next to the last number dialed.

Press the key three times to dial the third-to-the-last number dialed.

or

Next?
Call?

Keep confirming until the phone number you want appears.

Select and confirm the option shown.

#### Fnd call

Press the lit key.

Replace the handset.

## Reject calls

You can reject calls which you do not wish to take.

Prerequisite: You have an incoming call and your phone is ringing.

You see in your screen the Caller's name ans the following indication.

Reject call?

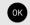

Press **OK** to confirm

If a call cannot be rejected, your telephone will continue to ring. The message "Currently not possible" is displayed (e.g. in the case of recalls).

## Turning the microphone on and off

To prevent the other party from listening in while you consult with someone in your office, you can temporarily switch off the handset microphone or the handsfree microphone. You can also switch on the handsfree microphone to answer an announcement via the telephone speaker (speaker call, 

Page 46).

Prerequisite: A connection is set up, the microphone is activated.

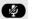

Press the "microphone" key. The microphone is deactivated.

01

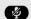

Press the illuminated "microphone" key. The microphone is activated.

## Calling a second party (consultation) You can call a second party while a call is in progress. The first party is placed on hold. While on a call the following is displayed: Consultation? Press **OK** to confirm Dial the number of the second party The call will forwarded to the second party. Return to the first party: Return to held call? Confirm. or Select and confirm the option shown. Quit and return? Switching to the held party (alternating) Select and confirm the option shown. Toggle/Connect? Combine the calling parties into a three-party conference Select and confirm the option shown. Conference? Allowing call partners to continue a conference after you exit Select and confirm the option shown. Leave conference? For more information on conferences, see Page 53. Transferring a call If the person you are speaking to wants to talk to another colleague of yours, you can transfer the call that colleague. Consultation? Confirm. Enter the number of the party to which you want to transfer the call. Announce the call, if necessary. Replace the handset. or Select and confirm the option shown<sup>1</sup>. Transfer?

1.

# Call forwarding Using call forwarding

You can immediately forward internal or external calls to different internal or external telephones (destinations). External destinations require special configuration in the system.

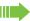

When call forwarding is active, a special dial tone sounds when you lift the handset.

If DID DTMF is active (contact your service personnel), you can also forward calls to this destination. Destinations: Fax = 870, DID = 871, Fax-DID = 872.

If you are a call forwarding destination, your display will show the number or the name of the originator on the upper line and that of the caller on the lower line.

 $\rightarrow$ 

or

or

Press the forwarding key.

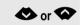

Open the idle menu.

Select and confirm the option shown.

1=all calls?

Forwarding on?

Confirm

2=external calls only?

select and confirm the option shown

3=internal calls only?

select and confirm the option shown.

Enter the destination number.

Confirm.

Save?

#### Deactivating call forwarding

Forwarding off

Select and confirm the option shown.

or جم

Press the forwarding key.

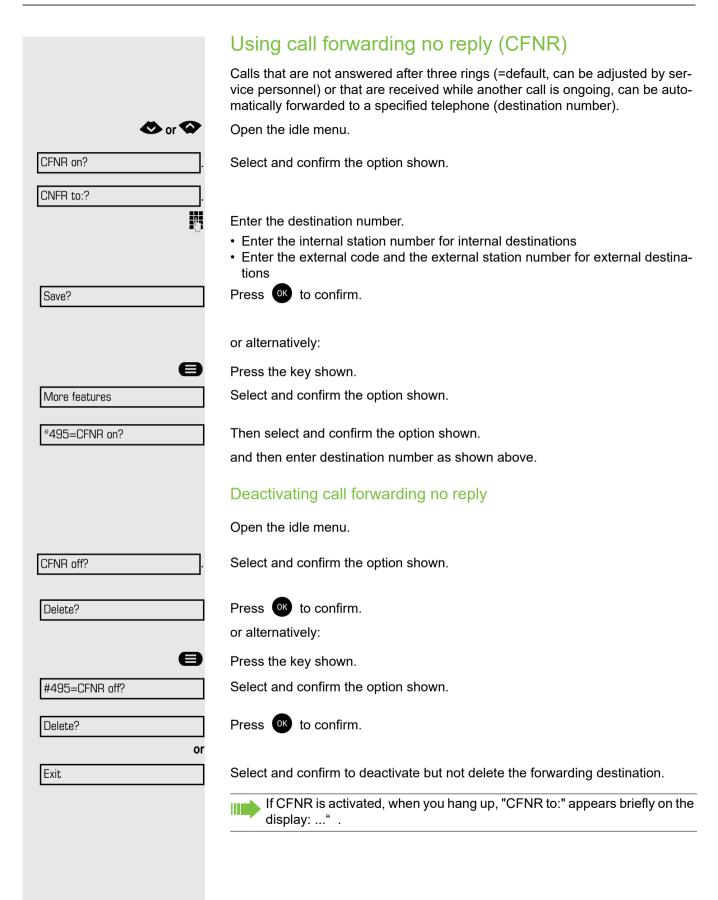

## Call forwarding in the carrier network and forwarding multiple subscriber numbers (MSN) (not for U.S.) If this function has been configured (contact your service personnel), you can forward calls to your assigned multiple subscriber number (MSN) (DID number) directly within the carrier network. For example, you can forward your phone line to your home phone after business hours. Press the key shown. Select and confirm the option shown. Trunk FWD on? 1=immediate? Select and confirm the required type of call forwarding or select and confirm the option shown. 2=on no answer? or select and confirm the option shown. 3=on busy? 7 Enter your DID number. Enter the destination number (without the external code). Confirm. Save? Deactivating call forwarding Trunk FWD off? Select and confirm the option shown. Confirm the displayed call forwarding type. Enter your DID number.

## Using callback

You can request a callback if the internal station called is busy or if nobody answers. This also applies for external calls via ISDN exchanges. This feature saves you from having to make repeated attempts to reach the user. You receive a callback

- When the other party is no longer busy,
- · When the user who did not answer has conducted another call.

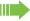

When configured (contact your service personnel), all callback requests are automatically deleted over night.

### Storing a callback

**Prerequisite:** You have reached a busy line or no one answers.

Callback?

Press ok to confirm.

## Accepting a callback

**Prerequisite:** A callback was saved. Your telephone rings. "Callback: ..." appears on the display.

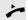

Lift the handset.

or

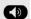

Press the key shown. The LED lights up.

You hear a ring tone.

## Viewing and deleting a stored callback or 🐼 Open the idle menu. View callbacks? Select and confirm the option shown. Select and confirm to display additional entries. Next callback? Deleting a displayed entry Delete? Confirm. **Ending retrieval** Select and confirm the option shown. Exit? or Press the key shown. The LED goes out. or Press the key shown. The LED goes out.

#### Enhanced phone functions Answering calls Accepting a specific call for your colleague You hear another telephone ring. or 🐼 Open the idle menu. Pickup - directed? Select and confirm the option shown. if nec. Select and confirm until the name/number of the required subscriber is dis-Next? played. Confirm. Accept call? or If you know the number of the telephone that is ringing, enter it directly. Using the speakerphone A colleague addresses you directly over the speaker with a speaker call. You hear a tone before the announcement. The other party's name or station number appears on the screen. You can conduct the call with the handset or in speakerphone mode. Lift the handset and answer the call. or Press the "OK" key to confirm your selection and answer the call. Mute off? If handsfree answerback is enabled (see below), you do not need to switch on the microphone - you can answer directly. You can answer immediately in speakerphone mode. If handsfree answerback is disabled (default setting), follow the procedure described above. Placing a speaker call to a colleague Page 46. Enabling and disabling handsfree answerback or 🐼 Open the idle menu. Select and confirm the option shown. HF answerback on? or HF answerback off? Select and confirm the option shown.

#### Answering calls from the entrance telephone and opening the door

If an entrance telephone has been programmed, you can use your telephone to speak to someone at the entrance telephone and to activate a door opener. If you have the proper authorization (contact your service personnel), you can activate the door opener, enabling visitors to open the door themselves by entering a 5-digit code (using a DTMF transmitter or the keypad installed).

#### Speaking to visitors via the entrance telephone

Prerequisite: Your telephone rings.

Dial the entrance telephone number.

Lift the handset within thirty seconds. You are connected to the entrance telephone immediately.

Lift the handset after more than thirty seconds.

Opening the door from your telephone during a call from the entrance telephone

Confirm.

Opening the door from your telephone without calling the entrance telephone

Select and confirm the option shown.

Press the key shown.

Dial the entrance telephone number.

Opening the door with a code (at the door)

After ringing the bell, enter the five-digit code (using the keypad or a DTMF transmitter). Depending on how the door opener has been programmed, a doorbell call signal may or may not be forwarded.

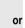

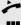

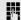

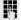

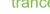

Open door?

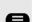

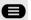

7-

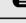

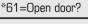

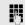

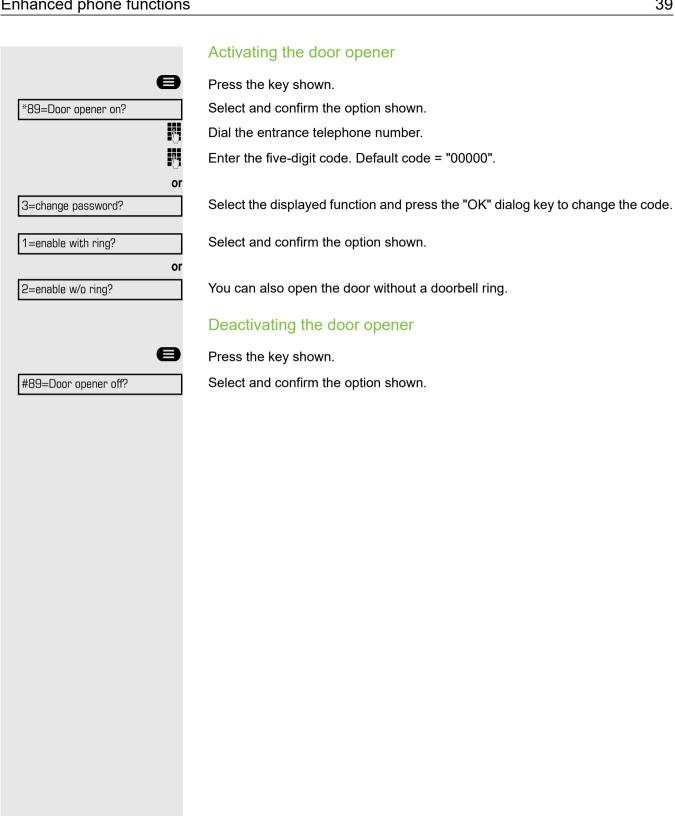

### Making calls En-bloc sending/correcting numbers If this feature is configured (contact your service personnel), a connection is not attempted immediately when a station number is entered. This means that you can correct the number if necessary. The station number is only dialed at your specific request. 74 internal: Enter the station number. External calls: Enter the external code and the station number. Dialing entered/displayed numbers Lift the handset. Start dialing a number or select and confirm the option shown. Dial? Correcting numbers entered A station number can only be corrected as it is being entered. Station numbers stored for number redial, for example, cannot be corrected. Delete number? Select and confirm the option shown. The last digit entered in each case is deleted. Enter the required digit(s). Canceling en-bloc sending Select and confirm the option shown. Cancel? or Press the key shown. The LED goes out.

#### Using the caller list Detailed information, as well as a sample display entry are provided on page 23. Retrieving the caller list **Prerequisite:** Service personnel has set up a caller list for your telephone. or 🛇 Open the idle menu. Confirm<sup>1</sup>. Caller list? The latest entry is displayed. In case the list is empty, a "List is empty" message is displayed. To view other calls, confirm each subsequent display. Next? **Ending retrieval** Select and confirm the option shown. Previous? or Press the key shown. The LED goes out. Press the key shown. The LED goes out. Displaying the call time and date Prerequisite: You have retrieved the caller list and the selected call is displayed page 23. Press or to confirm the option shown. Time/date sent? The call time and date are displayed. Dialing a station number from the caller list **Prerequisite:** You have retrieved the caller list and the selected call is displayed. Select and confirm the option shown. Call? The caller is automatically deleted from the caller list when a connection is finally set up. Removing an entry from the caller list **Prerequisite:** You have retrieved the caller list and the selected call is displayed. Confirm. Delete?

#### Dialing a number from the internal directory The internal directory contains all station numbers and system speed-dial numbers assigned to a name. Contact your service personnel to find out if one was configured for your system. Prerequisite: Names have been assigned to the station numbers stored in the system. Lift the handset. Press the key shown. The LED lights up. Confirm. Directory? if nec. If several directories have been configured: Confirm. 1=internal? The first entry is displayed on the screen. 🐼 or 🐼 Scroll to next or previous entry. or Enter the name you want to find, or just the first few letters, using the alphanumeric keypad page 18. if nec Select and confirm each letter to be deleted. The last letter entered is deleted. If Delete Character? all letters are deleted, the first entry in the directory will be displayed again. if nec. Select and confirm the option shown. All entered letters are deleted, and the first Delete Line? entry in the internal directory is displayed again. The entry you wish to dial appears on the screen Select and confirm the option shown. Call?

#### Using the LDAP directory If configured (ask your service personnel), you can search for directory data in the LDAP database and dial the number of any subscriber you find there. **Prerequisite:** The LDAP search feature has been configured in the system. Lift the handset. Press the key shown. The LED lights up. Confirm. Directory if nec. If several directories have been configured: 2=LDAP? Select and confirm the option shown. Enter the name you wish to search for using the keypad (max. 16 characters) page 18. You can enter an incomplete name, e.g. "mei" for "Meier". if nec. If configured (ask your service personnel), you can also search for surname and first name. To separate surname and first name by a space, enter "0". You can enter incomplete names, e.g. "mei p" for "Meier Peter". if nec. Select and confirm each letter to be deleted. The last letter entered is deleted. Delete Character? In large databases, the results of the search may be incomplete if too few characters are entered Page 44. Confirm. Search? The name is searched for. This may take a few seconds. The result is displayed If only one name is found, it is displayed. Call? Confirm. If several names are found (max. 50), the first name is displayed. Scroll to next or previous entry, or Scroll Next? confirm, or Scroll Previous? select and confirm the option shown. Call? Select and confirm the option shown. If no name is found If your search does not yield any name corresponding to your query, you can extend the range of the search, e.g. by deleting characters. Select and confirm the option shown. Modify search? For further procedure, see above.

# 44 Show matches? or Modify search?

#### If too many names are found

If more than the maximum of 50 names are found corresponding to your query, only an incomplete list of results can be displayed.

You can view these results, select any of the names, or change the search string (e.g. narrow the search by entering more characters).

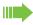

In this case it is advisable to narrow down the search so that all corresponding names can be displayed.

Confirm, to view the incomplete list. For further procedure, see above.

Narrow the search down.

Select and confirm, in order to change the search string. For further procedure, see above.

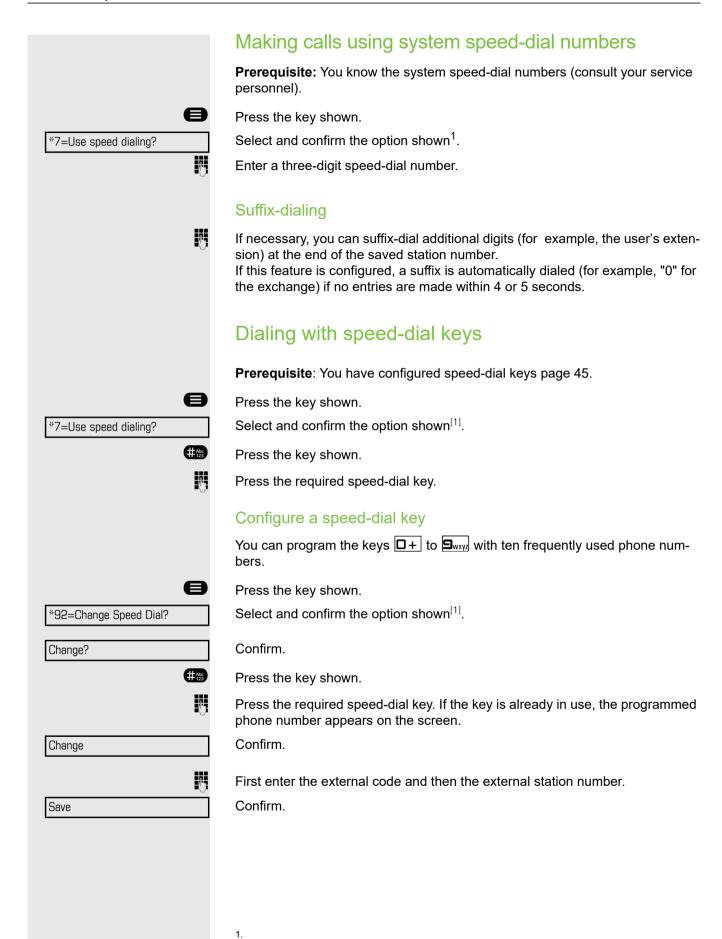

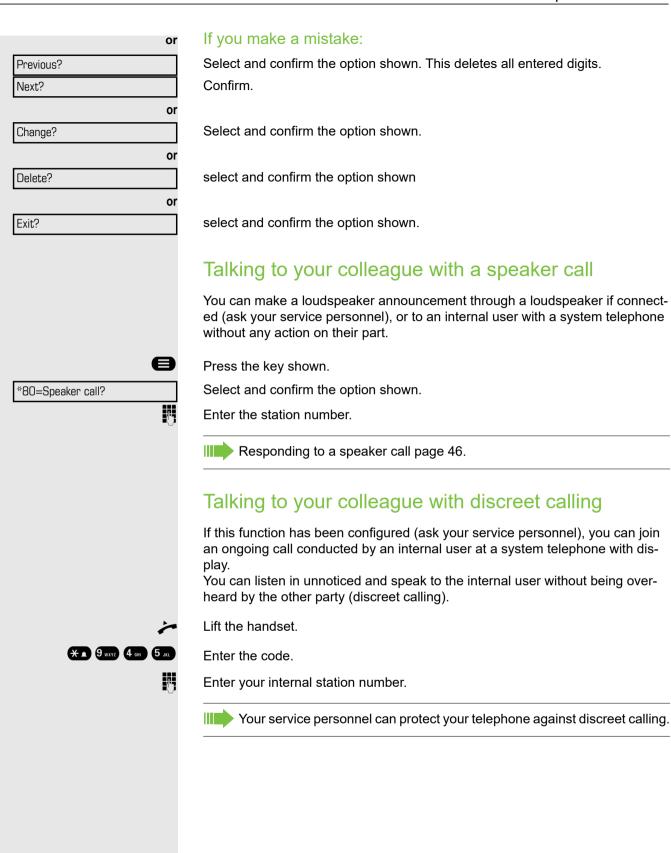

# Reserve trunk \*41=Temporary MSN?

#### Automatic connection setup (hotline)

If this function is configured (contact your service personnel), the system automatically sets up a connection to a preset internal or external destination.

Lift the handset.

Depending on the setting, the connection is either set up **immediately** or only **after** a preset **period of time** (hotline after a timeout).

#### Reserving a trunk

If configured (ask your service personnel), you can reserve an occupied trunk for yourself. When the line is free, you receive a call and a note on the display.

Prerequisite: "Currently busy" appears on the display.

Confirm.

#### Reserved line is free:

Your telephone rings and the display shows "Trunk is free".

Lift the handset. You will hear the dial tone.

Enter the external phone number.

#### Assigning a station number (not for U.S.)

If this function has been configured (contact your service personnel), you can selectively assign a specific number (DID number) to your telephone before making an external call. The assigned number then appears on the called party's display.

Press the key shown.

Select and confirm the option shown.

Enter the DID number you wish to use.

Dial the external number.

#### Associated dialing/dialing aid

If this function has been configured (contact your service personnel), you can use a dialing aid to dial numbers and set up calls for your telephone. The operating procedure depends on whether the dialing aid is connected to the  $S_0$  bus or the a/b (T/R) port.

You can also use your system telephone as a dialing aid for other telephones.

#### Dialing aid on the S0 bus

On the PC, select a destination and start dialing.

The speaker on your telephone is switched on. Lift the handset when the other party answers.

#### Dialing aid at the a/b (T/R) port

On the PC, select a destination and start dialing.

"Lift the handset" appears on the PC screen.

Lift the handset.

#### Dialing aid from your telephone for another telephone

Press the key shown.

Select and confirm the option shown.

Enter the internal station number ("Dial for:").

Enter the number you wish to dial.

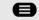

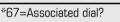

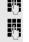

Call waiting?

Quit and return?

#### During a call

#### Using call waiting (second call)

Callers can still reach you while you are engaged in another call. A signal alerts you to the waiting call. You can ignore or accept the second call.

When you accept the waiting call, you can either end the first call or place it on hold and resume the call later on.

You can block the second call or the signal tone (page 50).

**Prerequisite:** You are engaged in a phone call and hear a tone (every six seconds).

#### Ending the first call and answering the waiting call:

Replace the handset. Your telephone rings.

Answer the second call. Lift the handset.

Placing the first call on hold and answering the second call:

Select and confirm the option shown.

You are immediately connected to the second caller. The first party is placed on hold.

Ending the second call and resuming the first one:

Confirm.

Commin.

or

Replace the handset. "Recall appears on the display: ..." appears on the screen.

Lift the handset.

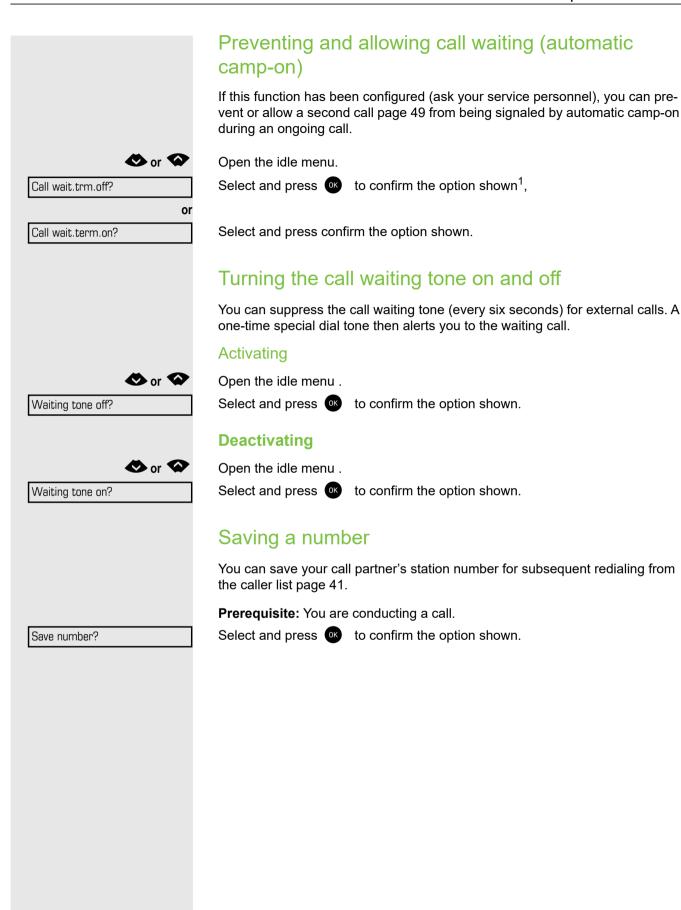

#### Parking a call

You can park up to ten calls, either internal, external, or both. Parked calls can be displayed on and picked up from another telephone. This feature is useful if you want to continue a call at another phone.

Prerequisite: You are conducting a call.

Press the key shown.

Select and confirm the option shown.

Enter the number of the park slot (0 - 9) and make a note of it. If the park slot number you entered is not displayed, it is already in use; enter another one.

The message shown will be displayed on the screen.

#### Retrieving a parked call

Prerequisite: One or more calls have been parked. The phone is idle.

Press the key shown.

Select and confirm the option shown<sup>1</sup>.

Enter the park slot number you noted earlier.

If the park slot number you enter is not in use, you cannot retrieve the call.

If a parked call is not picked up, after a specific period of time the call is returned to the telephone from where it was parked (recall).

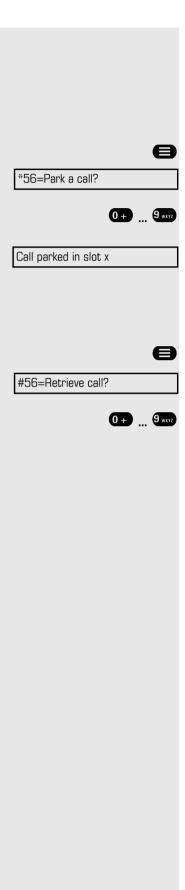

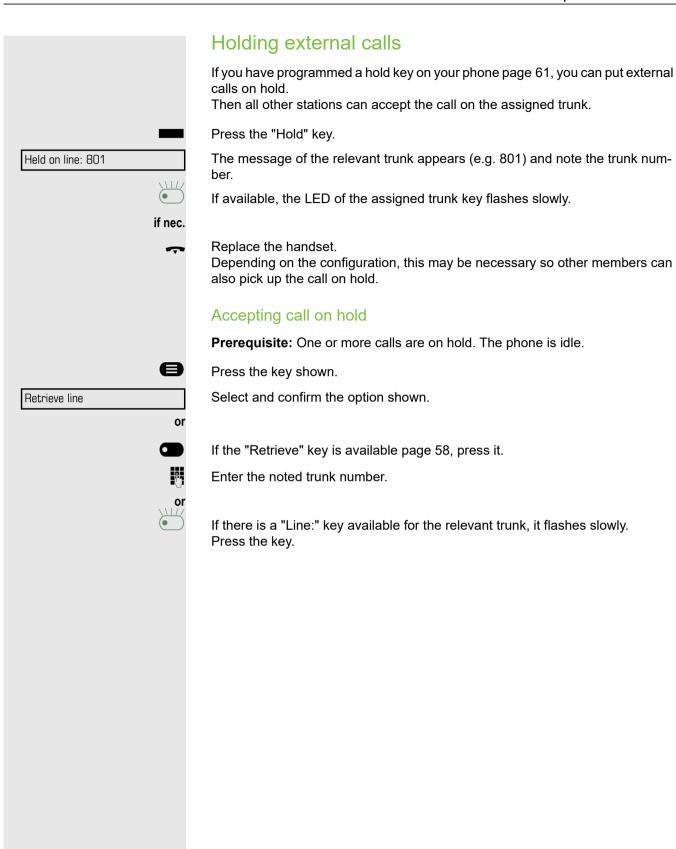

|                  | Conducting a conference                                                                                                    |
|------------------|----------------------------------------------------------------------------------------------------|
|                  | In a conference call, you can talk to as many as four other parties at the same time. These may be internal or external users. |
|                  | You can only add parties to or remove them from a conference if you initiated the conference.                                  |
| <b>.</b>         | Call the first party.                                                                                                    |
| tart conference? | Select and confirm the option shown.                                                                                           |
|                  | Call the second party. Announce the conference.                                                                                |
| ference?         | Select and confirm the option shown.                                                                                           |
|                  | A tone sounds every 30 seconds to indicate that a conference is in progress.                                                   |
|                  | If the second party does not answer                                                                                            |
| held call?       | Confirm.                                                                                                    |
|                  | Adding up to five parties to a conference                                                                                      |
| :y?              | Confirm.                                                                                                    |
|                  | Call the new party. Announce the conference.                                                                                   |
|                  | Select and confirm the option shown.                                                                                           |
|                  | Viewing the conference parties                                                                                                 |
| parties?         | Select and confirm the option shown. The first party is displayed.                                                             |
|                  | To display other parties, confirm each subsequent display.                                                                     |
|                  | To exit the list: Select and confirm the option shown.                                                                         |
|                  | Removing parties from the conference                                                                                           |
| rties?           | Select and confirm the option shown. The first party is displayed.                                                             |
|                  | Confirm as often as required until the desired party appears.                                                                  |
|                  | Select and confirm the option shown.                                                                                           |
|                  | Leaving a conference                                                                                                    |
| nce?             | Select and confirm the option shown.                                                                                           |
| or               | Replace the handset, if this feature is configured (contact your service personnel).                                           |
|                  | Ending a conference                                                                                                    |
| rence?           | Select and confirm the option shown.                                                                                           |
| or<br>~          | Replace the handset, if this feature is configured (contact your service personnel).                                           |
|                  | Removing the ISDN central office party from the conference                                                                     |
|                  | Select and confirm the option shown.                                                                                           |

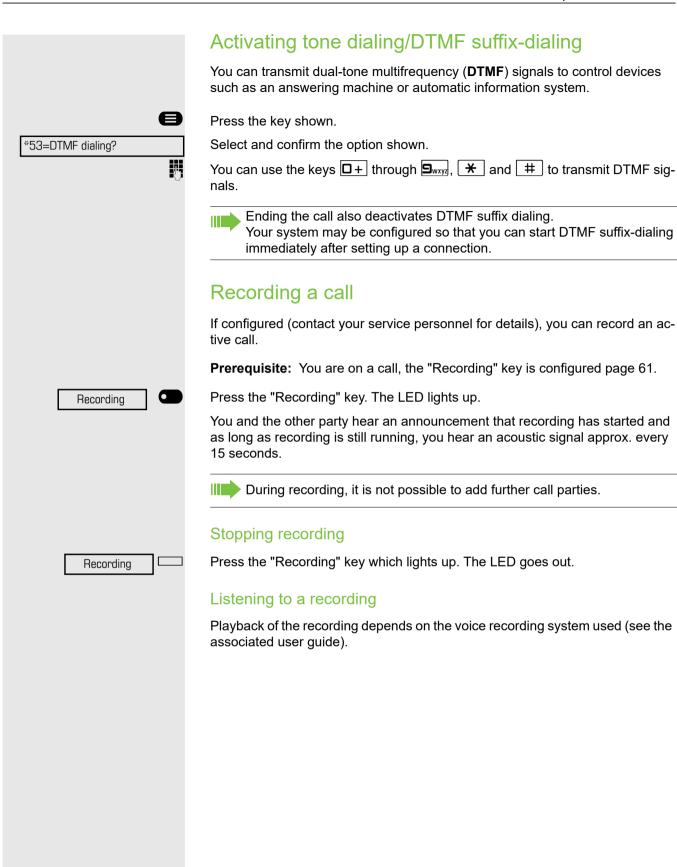

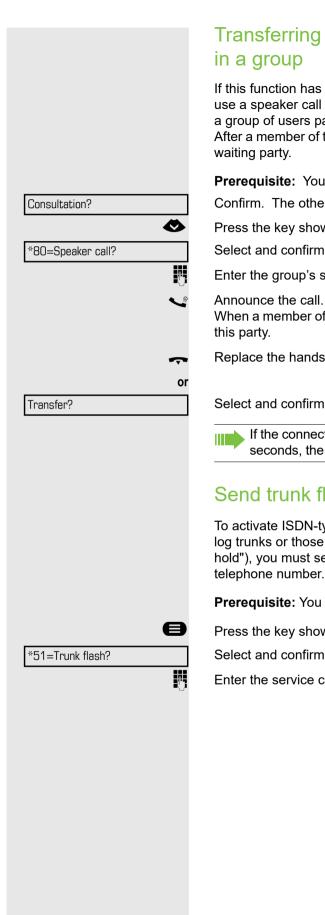

## Transferring a call after a speaker call announcement

If this function has been configured (contact your service personnel), you can use a speaker call (announcement, page 84) to announce a call in progress to a group of users page 46.

After a member of the group has accepted the call request, you can transfer the

Prerequisite: You are conducting a call.

Confirm. The other party is placed on hold.

Press the key shown.

Select and confirm the option shown.

Enter the group's station number.

When a member of the group accepts the call 

Page 46, you are connected to

Replace the handset.

Select and confirm the option shown.

If the connection between the two other parties is not established within 45 seconds, the call from the first part returns to you (recall).

#### Send trunk flash

To activate ISDN-type services and features through the network carrier's analog trunks or those of other communications platforms (such as "consultation hold"), you must send a signal to the trunks before dialing the service code or telephone number.

Prerequisite: You have set up an external connection.

Press the key shown.

Select and confirm the option shown.

Enter the service code and/or telephone number.

### If you cannot reach a destination

#### Call waiting (camp-on)

**Prerequisite:** You have dialed an internal number and hear a busy signal. It is important that you reach the called party.

Wait (approx. 5 seconds) until "Camp-on" appears on the display and the busy tone is followed by the ring tone.

The called party can then respond 
Page 49.

The called party can prevent automatic call waiting <a> Page 50</a>.

If this feature is configured (contact your service personnel), you will hear the ring tone and the message "Camp-on" is immediately displayed.

#### Busy override - joining a call in progress

This function is only available if it has been configured by the service technician (contact your service personnel).

**Prerequisite:** You have dialed an internal number and hear a busy signal. It is important that you reach the called party.

Select and confirm the option shown.

The called party and person to whom this party is talking hear an alerting tone every two seconds.

If the called party has a system telephone with display, the following appears on the screen: "Override: (Number or name)".

You can now start talking.

Camp-on

Override?

# Night answer on? \*=default? or \*1 or Save? Night answer off?

#### Using night answer

When night answer mode is active, for example during a lunch break or after office hours, all external calls are immediately forwarded to a specific internal telephone (night station). The night station can be defined by service personnel (standard night answer service) or by you (temporary night answer service).

#### Activating

Select and confirm the option shown.

Press the "OK" dialog key to confirm ( standard night answer service).

Enter the code ( standard night answer service).

Enter the destination number (= temporary night answer service). Confirm.

#### Deactivating

Select and confirm the option shown.

Service personnel can also configure an "automatic night answer service". The automatic night answer service activates at specific times for your telephone depending on how it is programmed.

You can deactivate the automatic night answer service or replace it with a night answer service you configured (see above).

#### Programming function keys

The phone features a range of functions that can, if required, be stored on programmable keys.

The phone comes with four programmable keys, all of which can be programmed on two separate levels.

You should assign the "Shift" function to one of these keys to be able to switch between the two key levels.

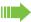

Previously, you had to have a separate Shift key programmed to access a function on the second level. On the OpenScape Desk Phone CP200T, this means that one of four programmable keys can not be used by the user. With this new feature, it is no longer necessary to program a "Shift key" on the OpenScape Desk Phone CP200T.

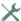

27. Temporary msn?

Must be activated by the administrator.

The keys are preassigned in the as-delivered state (see → page 17).

#### List of available functions

1. Repdial key? 28. Temporary phone? 2. Speed dial? 29.Park a call? 3. Release call? 30. Pickup-directed? 4. Clear? 31.Pickup-group? 5. Caller list? 32.Account code? 6. Call forwarding? 33. Show call charges? 7. Call forward. no reply? 34. View call charges? 8. Telephone lock? 35. Time reminder? 9. DND 36.DTMF dialing? 10. Advisory message? 37. Trunk flash? 11. Ringer cut off? 38. Fax details? 12. Forwarding-trunk? 39. Ringing group on? 13.Send message? 40. Consult internal? 14.Callback? 41.Trunk key? 15. Directory? 42. General call key? 16.Hf answerback on/off? 43.Tel. data service? 44. Data i/o service? 17. Caller ID suppression? 45.Ucd? 18. Waiting tone off? 46. View number of calls? 19.Call waiting? 20.Consult? 47. Shift key? 48. Procedure key? 21.Toggle/connect? 22.Speaker call? 49. Security status? 23. Call key? 50. 51. 24. Trunk group key? 25. Retrieve line? 52. 26. Release trunk? 53.

54.

Please select key

Change key?

e.g.

Saved

#### Programming a key

#### Initiating programming

#### Via the user menu

You can program keys via the user menu.

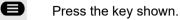

\*91= Prog.feature key? Select and confirm.

🐼 or 🐼

Press one of the four keys you want to program with a function.

On the top left to side of your screen you can see the feature key (if any) assigned already to the selected key.

Use the navigation keys to select and select one of the available actions below to perform to your selected key: confirm the function you want to assign Use the navigation keys to select one of the available options:

- · "Change key?"
- "Clear key?"
- "+=Next layer?"
- "Another key?"
- "Exit?"

Select and confirm the function you want to assign. See the full list of available functions at → page 58.

Once you have selected a function for your programmable key select one of the following options:

- · "Another key?"
- "+=Next layer?"
- "Exit?"

#### Directly via the function key

Must be activated by the administrator.

Hold down one of the four keys to which a function is to be assigned until the programming prompt is displayed.

If the prompt is not displayed, you can only launch key programming via the user menu (consult your administrator about the current setting).

Confirm to begin programming. Follow the same procedure as above.

### Programming second layer function This feature enables you to perform a second function in each programmable key by first pressing the shift key to enable second layer functions. Shift key should be pre-configured. Following the same steps as → page 59, once you select the key you want to program with a function. Select and confirm this option. +=Next layer? The first time you program the second layer of a key it will be vacant. Select and confirm the option shown to program the second level function. Change key? Select and confirm the required function. e.g. Repertory dial \$ Depending on the function you may be asked to enter some input. Once you have selected a function for your programmable key select one of the Saved following options: · "Another key?" "+=Next layer?" "Exit?"

# Party Call waiting Immediate ring

#### Using programmed keys

The use of programmed functions depends on the phone's status. The relevant display appears once you have pressed a key.

#### Example 1: Calling saved number

Prerequisite: The idle menu is displayed on the graphic display.

Press one of the four keys with the saved contact. The connection setup is shown on the display.

#### Example 2: Activating/deactivating Call waiting

You can press a key to activate or deactivate call waiting functionality, even during a call. The prerequisite for this is that a second call is permitted. A second call is allowed by default.

Press one of the four keys with the "Call waiting" function. The key is no longer illuminated. The second call function is deactivated. The call is rejected or forwarded.

#### Example 3: Immediate ring

This function allows you to switch the preset delay on and off for all line keys. By default the delay is set, the key does not illuminate.

Press one of the four keys with the "Immediate ring" function. The key illuminates. The delay ringer is disabled. An incoming call rings immediately regardless of what delay time is configured.

| 02                     | i Togramming function keys                                                                                                    |
|------------------------|----------------------------------------------------------------------------------------------------|
|                        | Configuring programmed keys                                                                                                    |
|                        | Cornigating programmed keys                                                                                                    |
|                        | You can change or delete the assignment of a function to a programmable key.                                                                                                    |
| €                      | Press the key shown.                                                                                                    |
| *91= Prog.feature key? | Confirm the option shown.                                                                                                    |
|                        | If activated by the administrator, you may be asked to enter and confirm the User password.                                                                                       |
| Please select key      | Press one of the four keys you want to program with a function.                                                                                                    |
|                        | On the top left to side of your screen you can see the feature key (if any) assigned already to the selected key.                                                                 |
| Change key?            | Select and confirm to change the function of the selected programmable key.                                                                                                    |
|                        | If a key has no assigned function, the message "Vacant" is displayed in the top row of the screen. Otherwise, the name of the function that the key is allocated to is displayed. |
|                        | or                                                                                                    |
| Clear key?             | Select and confirm to delete the content of this key.                                                                                                    |
| Saved                  | Once you have selected a function for your programmable key select one of the following options:  • "Another key?" • "Exit?"                                                      |
|                        |                                                                                                    |
|                        |                                                                                                    |
|                        |                                                                                                    |
|                        |                                                                                                    |
|                        |                                                                                                    |

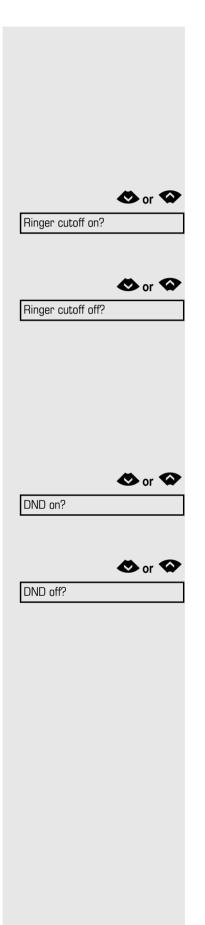

#### Privacy/security

#### Turning ringer cutoff on and off

If you do not wish to take calls, you can activate the ringer cutoff function. Calls are only identified by **one** ring signal, and they are shown on the display.

#### Activating

Open the idle menu → page 20.

Select and confirm the option shown.

#### Deactivating

Open the idle menu → page 20.

Select and confirm the option shown.

#### Activating/deactivating "Do not disturb"

If you do not wish to take calls, you can activate do not disturb. Internal callers hear the busy tone, external callers are connected to another phone, which you can specify (contact your service personnel).

#### **Activating**

Open the idle menu → page 20.

Select and confirm the option shown.

#### Deactivating

Open the idle menu → page 20.

Confirm.

When you lift the handset, you will hear a special tone (continuous buzzing) reminding you that "Do not disturb" is activated.

Authorized internal callers automatically override the DND feature after five seconds.

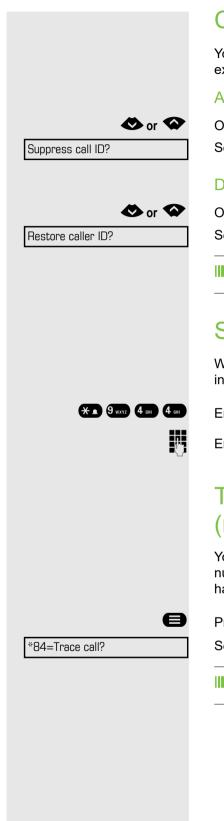

#### Caller ID suppression

You can prevent your station number or name from appearing on the displays of external parties you call. The feature remains active until you deactivate it.

#### Activating

Open the idle menu → page 20.

Select and confirm the option shown.

#### Deactivating

Open the idle menu → page 20.

Select and confirm the option shown.

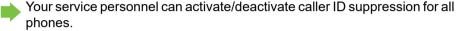

#### Silent Monitoring/Secret busy override

When configured (ask responsible service personnel), you can join in an on-going call conducted by an internal user and monitor silently and unnoticed.

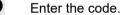

Enter your internal station number.

# Trace call: identifying anonymous callers (not for U.S.)

You can identify malicious external callers. You can record the caller's phone number during a call or up to 30 seconds after a call. In this case, you should not hang up.

Press the key shown.

Select and confirm the option shown.

If the trace is successful, the transmitted data is stored by your network operator. Contact your service personnel.

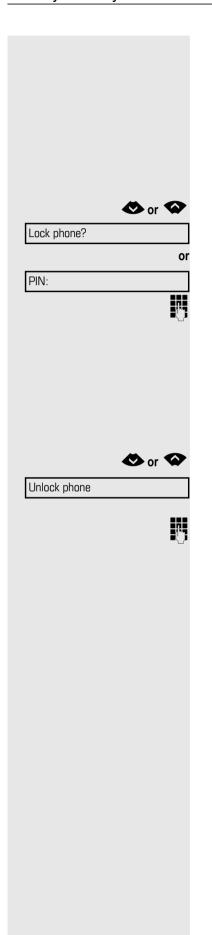

# Locking the telephone to prevent unauthorized use

You can prevent certain unauthorized functions being enabled on your phone during your absence. For example dialing external numbers and access to your mailbox can be prohibited. Ask your service personnel which functions are locked.

#### Locking the phone

Open the idle menu → page 20.

Select and confirm the option shown.

Enter code (telephone lock) → page 66.

When the phone is locked, a special dial tone sounds when the handset is lifted. Within the system, users can make calls as normal.

Your phone can also be locked or unlocked by an authorized party → page 66.

#### Unlocking the phone

Select and confirm the option shown.

Enter code (telephone lock) → page 66.

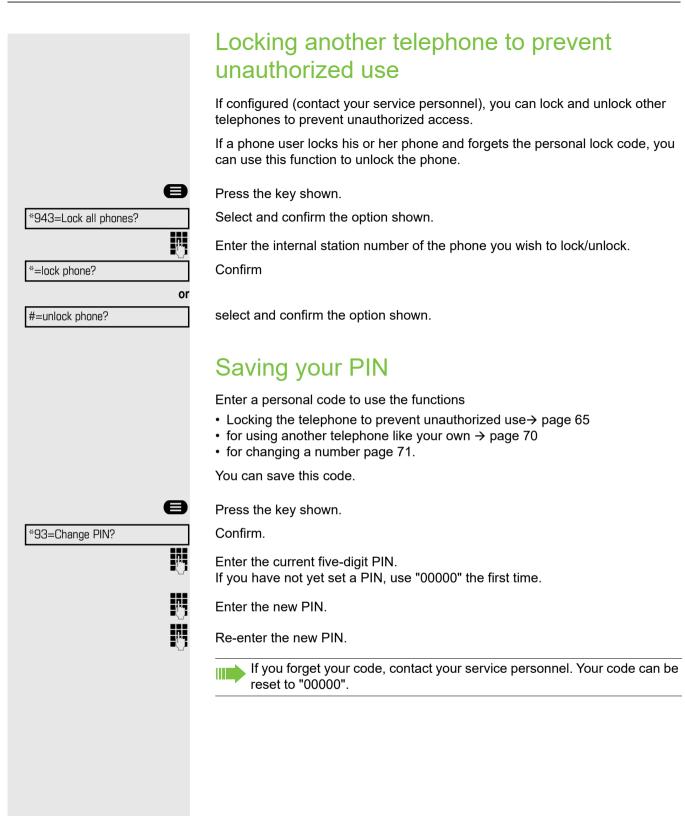

#### More functions/services Appointments function You can configure your phone to call you to remind you about appointments page 67. You must save the required call times. You can enter a single appointment that will take place in the next twenty-four hours or you can enter a daily recurring appointment. Saving appointments Press the key shown. \*46=Timed reminder on? Confirm. Reminder (HHMM); Enter a 4-digit time such as 0905 for 9.05 (= 9.05 am) or 1430 for 14.30 (= 2.30 if nec. 2 ABC or 7 PORS If the selected language is "US English" (configure Page 89) you can enter the code 2 for "am" or 7 for "pm" (default = "am"). Confirm One time only? or Daily? Select and confirm the option shown. or Previous? Select and confirm to enter again the reminder of the appointment. Save? Confirm. Deleting and checking a saved appointment Press the key shown. Confirm. #46=Timed reminder off? Confirm. Delete? or Select and confirm the option shown. Exit? Using timed reminders **Prerequisite:** You have saved a reminder page 67. The saved time arrives. The phone rings. The appointment time is displayed. Reminder at 1200 Press key twice. Lift the handset and replace it again.

deleted.

If you do not answer the timed reminder, it is repeated five times and then

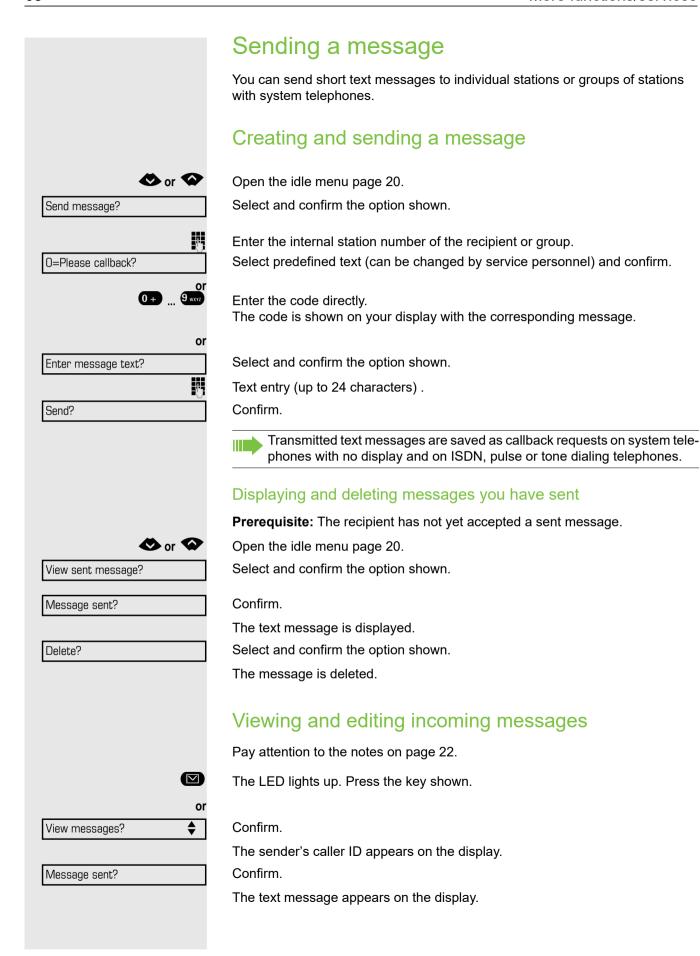

|                     | Viewing the transmission time                                                                                                    |
|---------------------|----------------------------------------------------------------------------------------------------|
| Time/date sent?     | Confirm.                                                                                                    |
|                     | Calling the sender                                                                                                    |
| Call sender?        | Select and confirm the option shown.                                                                                                    |
|                     | Deleting messages                                                                                                    |
| Delete?             | Select and confirm the option shown.                                                                                                    |
|                     | Leaving an advisory message                                                                                                    |
|                     | You can leave messages/advisory messages on your phone's display for internal callers that wish to contact you in your absence.  When you receive a call, the message appears on the caller's display. |
| or 🛇                | Open the idle menu  Page 20.                                                                                                    |
| Advisory msg. on    | Select and confirm the option shown.                                                                                                    |
| O=Will return at:   | Select predefined text (can be changed by service personnel) and confirm.                                                                                                    |
| 0+ 9 wxz            | Enter the code directly. The code is shown on your display with the corresponding message.                                                                                                    |
|                     | Predefined messages with a colon can be completed by entering a digit.                                                                                                    |
| or                  |                                                                                                    |
| Enter message text? | Select and confirm the option shown.                                                                                                    |
|                     | Enter message (up to 24 characters) .                                                                                                    |
| Save?               | Confirm.                                                                                                    |
|                     | Deleting advisory messages                                                                                                    |
| or 🗬                | Open the idle menu  Page 20.                                                                                                    |
| Advisory msg. off?  | Select and confirm the option shown.                                                                                                    |
|                     |                                                                                                    |
|                     |                                                                                                    |
|                     |                                                                                                    |
|                     |                                                                                                    |
|                     |                                                                                                    |

#### Displaying the number of waiting calls/ overload display

You can show the number of external waiting calls on the display if you programmed the "View number of calls" key .

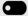

Press the "Calls in Q" key.

If the number of waiting calls exceeds a preset limit while you are engaged in another call (overload), the LED on the key lights up. Contact your service personnel to find out the waiting call limit.

- LED off: There are no waiting calls.
- · LED is flashing slowly: The set limit has been reached.
- LED is flashing quickly: The limit has been exceeded (overload).

# Using another telephone like your own for a call

Other parties can temporarily use your phone like their own for an outgoing call.

If the other user has not set a PIN, he or she is prompted to do so on his or her

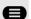

Press the key shown.

Select and confirm the option shown.

PIN and Authorization?

\*508=Temporary Phone?

Select and confirm the option shown.

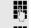

Enter the number of the other user.

Enter the other user's code..

if nec.

Change PIN?

phone.

Dial the external number.

This state is canceled as soon as the call is ended.

# Fax details and message on answering machine

If a fax or answering machine is connected to your system and you have assigned the "Fax details" function to a programmable key, the key lights up when a fax or a message has been received.

#### Deactivating signaling

Press the flashing "Fax service" key. The LED goes out.

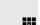

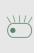

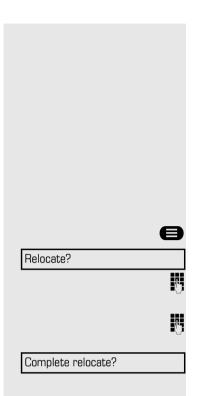

# Changing a number (after exchanging/moving/relocating a phone)

When configured (consult your service personnel), you can move your number to any other phone.

Your phone to date is then assigned the old number of your new phone; the number including phone settings (e. g. programmed keys) are exchanged.

**Prerequisite:** Your old and new telephone are the first telephones at each connection. The telephones are in idle state.

The following procedure is carried out on the new phone.

Press the key shown.

Select and confirm the option shown.

Enter own station number.

Enter code (telephone lock) .

(Not necessary if you have not set a code.)

Confirm.

If you change numbers of different system phones, programmed keys are replaced with the default assignment.

You can however connect your phone to a different port and then carry out the procedure.

# Resetting services and functions (system-wide cancellation for a telephone)

A general reset procedure is available for initiated functions. The following functions are deleted, if enabled:

- Forwarding on
- · Advisory msg. on
- · Ringing group on
- · Hunt group off
- Suppress call ID
- Call waiting tone off
- Do not disturb on
- · Ringer cutoff on
- · Received messages:
- · View callbacks

Press the key shown.

Select and confirm the option shown<sup>1</sup>.

#0=Reset services?

#### Activating functions for another telephone

If configured (contact your service personnel), you can activate and deactivate the following functions for other phones (associated service):

- Do not disturb, code: \*97/#97
- Call forwarding, code \*11, \*12, \*13/#1
- Lock and unlock phone, code \*66/#66
- Ringing group, code \*81/#81 (page 84)
- Leave an advisory message, code \*69/#69 (page 69)
- Group call, code \*85/#85 (page 84)
- Reset services and functions, code #0 (page 71)
- Control relays, code \*90/#90 (page 76)
- Night answer, code \*44/#44
- Timed reminders, code \*46/#46 (page 67)

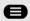

Press the key shown.

Confirm.

\*83=Associated serv?

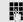

Enter the internal station number of the phone where you wish to activate the function.

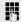

Enter code (for example, \*97 for "Do not disturb on").

For any additional input, follow the instructions on your display.

# Using system functions from outside DISA (direct inward system access)

If configured (contact your service personnel), you can use an external phone like an internal station to set up an outgoing external connection via the system. You can also activate or deactivate the following system functions:

- Reset services and functions, code #0
- Call forwarding, code \*1/#1
- Lock and unlock phone, code \*66/#66
- Save your PIN, code \*93
- Send a message, code \*68/#68
- Leave an advisory message, code \*69/#69
- Ringing group, code \*81/#81
- Group call, code \*85/#85
- Caller ID suppression, code \*86/#86
- Camp-on tone, code \*87/#87
- Open door, code \*61
- Release door opener, code \*89/#89
- Control relays, code \*90/#90
- Do not disturb, code \*97/#97
- Ringer cutoff, code \*98/#98
- · Dial using speed dial, code \*7
- Associated service, code \*83

**Prerequisite:** Your phone supports tone dialing (DTMF) or you can switch your phone to tone dialing. The phone is not connected to the system.

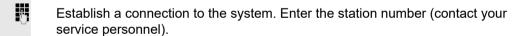

Wait for the continuous tone (if necessary, switch phone to tone dialing) and enter the internal number assigned to you and the corresponding PIN.

Enter the code (only required if programmed in the system).

Wait for the dial tone and enter the code for example, \*97 for Do not disturb on. If necessary, make further entries; refer also to the user guide for dial pulse/ DTMF phones.

or

Dial the external number.

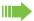

You can only perform one function/establish one outgoing connection at a time.

The connection is cleared as soon as the function is successfully activated

In the case of an external call, the connection is cleared as soon as one of the call partners hangs up.

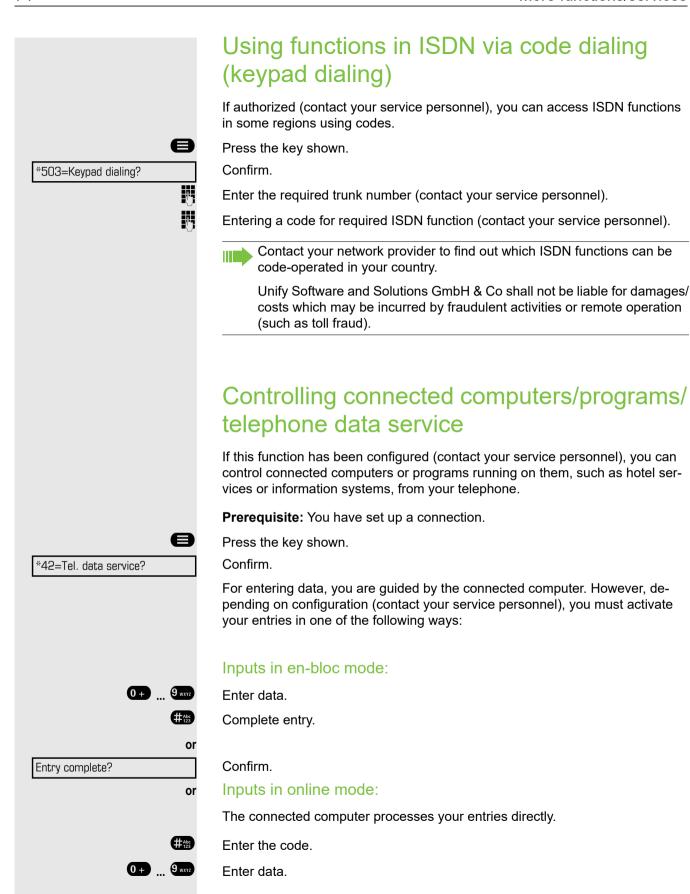

# 4 GHI 9 WXYZ 4 GHI

# Communicating with PC applications over a CSTA interface

If configured (contact your service personnel), you can use your phone to communicate with PC applications (CSTA = Computer Supported Telecommunications Applications). You send information to the application and receive information from the application, for example, via your phone display.

Enter the code.

Enter the three-digit ID for the application you wish to control.

Use the relevant keys to communicate with the application.

# Temporarily interrupting communication with the application

The phone rings. You answer the call.

The "Data I/O" key flashes: Communication to the application is automatically interrupted.

### Resuming communication with the application

Press the flashing "Data I/O" key. The LED lights up.

## Ending communication with the application

Select and confirm the relevant CSTA message.

Lift the handset and replace it again.

\*90=Control Relay On?

#90=Control Relay Off?

or

1 ... 4 GHI

**★ 1 5** JKL **9** WXYZ

# Controlling relays (OpenScape Business)

If this function has been configured (contact your service personnel), you can use up to four relays to enable/disable different devices (such as a door opener). Depending on how you program the relays, you can activate and deactivate them manually them or configure them to activate and deactivate automatically (after timeout).

Select and confirm the option shown.

select and confirm the option shown.

Enter the relay.

# Sensors (OpenScape Business X3/XS only)

If configured (contact your service personnel), sensors are able to recognize signals, call your phone, and display an appropriate message on the screen.

# Paging persons (not for U.S.)

If radio paging equipment (PSE) is connected to your system (contact your service personnel), you can locate people via their pocket receivers.

Pocket receivers signal a call request to the person you want to page. This person can then answer the page at the nearest phone.

# Paging persons

To ensure that you can be found, you must have enabled a ringing group Page 85, call forwarding or call forwarding-no answer (service technician) to the internal station number of your PSE.

A call request is signaled automatically.

# Answering the page from the nearest telephone

Lift the handset.

Enter the code.

Enter own station number.

# Making calls in the team/executive/ secretary configuration

If configured (consult your service personnel), you belong to a team of subscribers with multiple lines. Your phone features trunk keys (MULAP keys) page 78.

# Lines

A distinction is made between primary and secondary lines. Each of these line types can be used on a private or shared basis 

Page 77.

## **Primary line**

All multi-line telephones have a primary line. This line can be reached in the usual manner via your public phone number. Incoming calls are signaled on this line.

### Secondary line

The secondary line on your phone is used as a primary line by another subscriber. Your primary line, which is configured on another telephone, simultaneously functions as the secondary line on that telephone.

### Line utilization

### Private line

A line that is used by a single telephone. This line cannot be used as a secondary line by another telephone.

### Shared line

A line that is configured on multiple telephones. The line status (if configured) is displayed for all telephones that share this line. If, for example, a shared line is being used by a telephone, a status message indicating that this line is busy is displayed on all other telephones.

### Direct call line

A line with a direct connection to another telephone. You can see the status of the line from the LED.

## Line seizure

Line seizure must be configured (consult your service personnel). If automatic line seizure is configured, a trunk is automatically assigned when you lift the handset or press the trunk key.

# Trunk keys

The programmable keys on multi-line phones function as line keys. Every sensor key programmed as a "Trunk key" (key label: Transfer Trk) corresponds to a trunk with the result that you can configure up to 8 trunks in OpenStage 30 T.

As a team member, you can independently program the following functions on keys :

- Direct station select
- Join/leave group (not available on executive phone in an executive/secretary team)
- Ring Transfer: On/Off (only in an executive/secretary team)

You can also program a sensor key with the function "Forward Line" (call forwarding) for each line.

### LED displays on trunk keys

| LED |                       | Explanation                                                                                                    |
|-----|-----------------------|----------------------------------------------------------------------------------------------------|
|     | Off                   | -The line is in idle mode.                                                                                      |
|     | Flashing <sup>1</sup> | <ul><li>Incoming call on the line.</li><li>Hold reminder is activated.</li><li>The line is on "Hold".</li></ul> |
| •   | On                    | -The line is busy.                                                                                              |

<sup>1</sup> In this manual, flashing keys are identified by this icon, regardless of the flashing interval. The flashing interval represents different statuses, which are described in detail in the corresponding sections of the manual.

# Answering calls with the trunk keys

**Prerequisite:** Your telephone rings or the trunk key flashes quickly.

(not nec

Press the trunk key that is flashing quickly. (not necessary if "Prime Line" is active).

Lift the handset.

On-hook dialing: Speakerphone mode.

# Dialing with trunk keys

Press the free trunk key you wish to use to establish the connection (not necessary if "Prime Line" is active).

Dial the phone number.

If the party does not answer: Lift the handset.

On-hook dialing: Speakerphone mode.

# Placing a call on hold on a trunk key and retrieving the held call

**Prerequisite:** You are conducting a call via one of your group's trunks. The "Hold" key has been programmed on your telephone.

### Hold

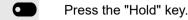

if nec.

Replace the handset.

Depending on the configuration (contact your service personnel), this may be necessary so other team members can also pick up the call on hold.

## Retrieving the call

Press the trunk key flashing slowly.

# Making calls on multiple lines alternately

**Prerequisite:** You are conducting a call via one of your group's trunks. Another trunk key is flashing.

Press the flashing trunk key. The first call party is on hold on the other trunk.

Press the trunk key flashing slowly. The second call party is on hold.

You can switch between lines as often as you wish. Press the trunk key flashing slowly each time.

# MULAP conference release

If configured (consult your service personnel), you can program a sensor key on your phone with the function "MULAP Privacy Release" . The default label is "Priv Release".

If you program this key, you do not have to use the menu to set up a conference. Your team partner only has to press the flashing trunk key associated with your trunk on his or her phone to immediately join the conference.

You are conducting a call.

Press the "Priv Release" key. The LED lights up.

Up to three team members can now join the conference.

**Prerequisite:** The trunk on which you are speaking is configured on the other phone as a trunk key.

Press the flashing trunk key.

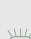

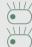

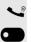

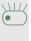

# Direct station selection key

Each team member has a direct station selection key for every other team member.

This means that each team member can be reached directly by other team members at the touch of a button.

## Understanding LED messages from DSS keys

LED on the DSS key is off - the team member is not engaged in a phone call.

LED on the DSS key is lit - the team member is engaged in a phone call or has activated do not disturb.

LED on the DSS key is flashing **rapidly** - a call has arrived for you and needs to be answered.

LED on the DSS keys is flashing **slowly** - a caller is trying to reach another member of your team, who has not yet answered.

# Using DSS keys to answer calls

**Prerequisite:** Your telephone rings or the DSS key flashes.

Press the flashing DSS key.

This is not necessary if you are called directly (DSS key flashes quickly).

Lift the handset.

Calling a team member directly

On-hook dialing: Speakerphone mode.

Press the DSS key.

or

If the team member you wish to reach is engaged in another call, the DSS key on your telephone is lit. You can still make the call in this case.

If the party does not answer: Lift the handset.

On-hook dialing: Speakerphone mode.

# Transferring a call in progress Press the DSS key and announce the call if necessary. Replace the handset. Accepting a call for another team member Press the flashing DSS key or trunk key. Lift the handset. On-hook dialing: Speakerphone mode. Forwarding calls on trunks You can immediately forward internal or external calls to different internal or external telephones (destinations). External destinations require special configuration in the system. Activating call forwarding for one MULAP (Multiple Line Appearance) activates the function for all MULAP keys assigned to this MULAP in your group. Open the Program/Service menu (page 23). Forward MULAP on Select and confirm the option shown. or If available, press the "CFW MULAP" key. (You have programmed a key with the incomplete "CFW MULAP" function, excluding the call forwarding type and destination .) Press the required line key. or Enter the required trunk number. 1=all calls Select and confirm the option shown. or 2=external calls only select and confirm the option shown or 3=internal calls only select and confirm the option shown. Enter the destination number. Save Confirm. or If available, press the "CFW MULAP" key. (You have stored the call forwarding type and destination on the "CFW MULAP" key, )

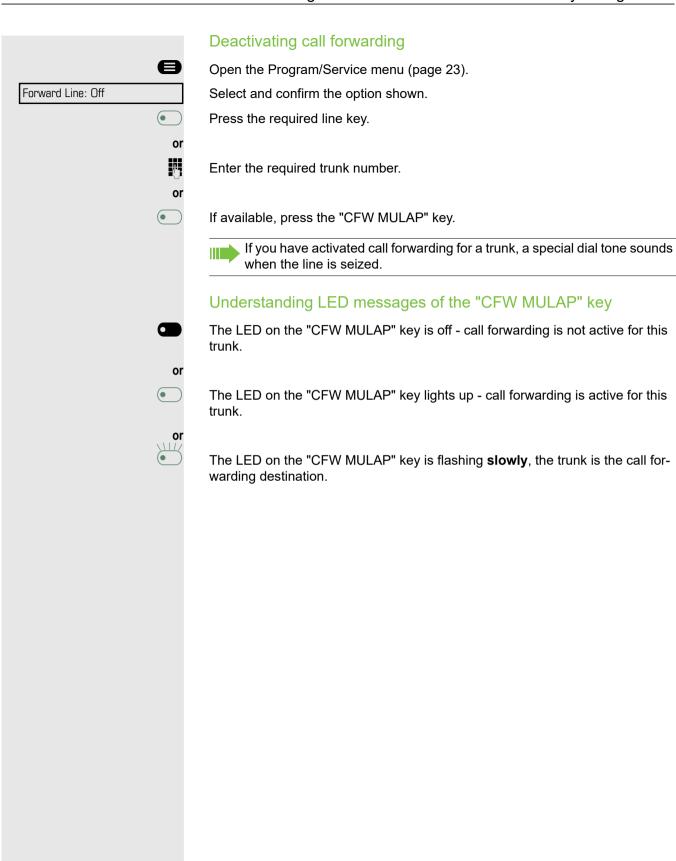

# Transferring calls directly to the executive phone Normally, all calls for the executive are audibly signaled only by the secretary phone. You can set audible signaling so calls are signaled only by the executive phone or by a second phone assigned to it. Prerequisite: On your phone there is a sensor key programmed with the function "Ring Transfer". The default label is "Ring xfer". Activating Press the "Ring xfer" key. The LED lights up. Open the Program/Service menu (page 23). Ring Transfer: On Select and confirm the option shown. Press the required line key. or Į. Enter the required trunk number. Deactivating Press the "Ring xfer" key. The LED goes out. or Open the Program/Service menu (page 23). Ring Transfer: Off Select and confirm the option shown. Press the required line key. or Į. Enter the required trunk number.

# Using team functions If configured (consult your service personnel), your telephone is part of a team. The team consists of internal phones that are able to use certain functions. Activating/deactivating a group call If configured (consult your service personnel), you belong to one or more groups of stations, which can be reached via hunt group or group call station numbers. Incoming calls are signaled one after the other (= hunt group) or simultaneously (= group call) on all phones in the group, until a group member answers the call. Each station in the group can still be reached via their personal station number. You can activate and deactivate the audible signal for a hunt group, group call or individual trunks in a group. You are part of a hunt group or call group or 🐼 Open the idle menu <a>I</a> Page 20. Select and confirm the option shown<sup>1</sup>, Leave group? ٥r Select and confirm the option shown. Join group? or • Press the "Hunt group" key. You belong to multiple groups or 🐼 Open the idle menu Page 20. Select and confirm the option shown[], Leave group? or select and confirm the option shown. Join group? or (• Press the "Hunt group" key. If an "X" appears between group/trunk number (such as 301) and group name, 301 X Group name the audible tone is active for this group or trunk. or No "X" means that the audible tone is deactivated. Group name Confirm. The next group/trunk number is displayed with a group name. Next? or Select and confirm the option shown<sup>2</sup>. Leave group? The audible tone for the group/trunk displayed is deactivated. or Join group? Select and confirm the option shown! The audible tone for the group/trunk displayed is activated.

or Select and confirm the option shown. #=Leave all groups The audible tone for all groups and trunks is deactivated. or Select and confirm the option shown. \*=Rejoin all groups The audible tone for all groups and trunks is activated. If you have activated the audible tone for another group/trunk or deactivated the audible tone for all groups/trunks you belong to, you will hear a special dial tone when you lift the handset. Accepting a call for another member of your team You can use your own telephone to accept calls for other telephones in your team, even while on a call (call pickup groups; contact your service personnel). Prerequisite: Your telephone rings briefly. "Call for:" appears on the upper display line with the station number or name of the originator; the station number or name of the caller appears on the lower line. Confirm. Pickup - group? Ringing group You can have calls for your telephone signaled audibly at up to five other internal phones. The phone that answers the call first receives the call. Saving, displaying, and deleting telephones for the ringing group Press the key shown. Select and confirm the option shown. \*81=Ringing group on? Follow the display prompts (enter the internal station number). If your phone belongs to a ringing group, your display will show the station number or the name of the originator on the upper line and that of the caller on the lower line. Removing all telephones in a call ringing group Select and confirm the option shown. Ringing group off?

# Uniform Call Distribution (UCD) If configured (consult your service personnel), you may belong to a group of stations (agents), to which calls are distributed. An incoming call is always assigned to the agent idle the longest. Logging on and off at the beginning and end of your shift Press the key shown. Select and confirm the option shown. UCD? \*401=Log on? Confirm or select and confirm the option shown. #401=Log off? P To log on, enter your identification number ("Agent:"). Contact your service personnel to find out what it is. Logging on and off during your shift Press the key shown. UCD? Select and confirm the option shown. #402=Not available? Confirm. or \*402=Available? select and confirm the option shown.

# Requesting and activating a work time You can request/activate work time to ensure you have enough time to wrap up the last call. Your phone is excluded from call distribution for a set period or until you log back on. Press the key shown. UCD? Select and confirm the option shown. Confirm. \*403=Work on? or select and confirm the option shown. #403=Work off? Turning the night service on and off for UCD Press the key shown. Select and confirm the option shown. UCD? Confirm. \*404=UCD night on? or select and confirm the option shown. #404=UCD night off? Display the number of waiting calls Press the key shown. UCD? Select and confirm the option shown. \*405=Calls in queue? Confirm.

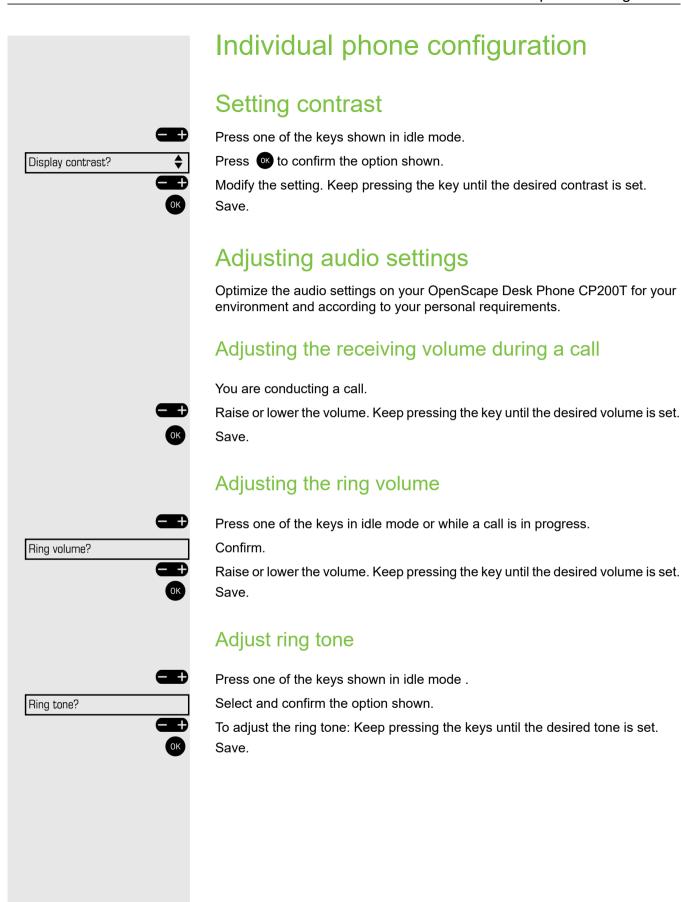

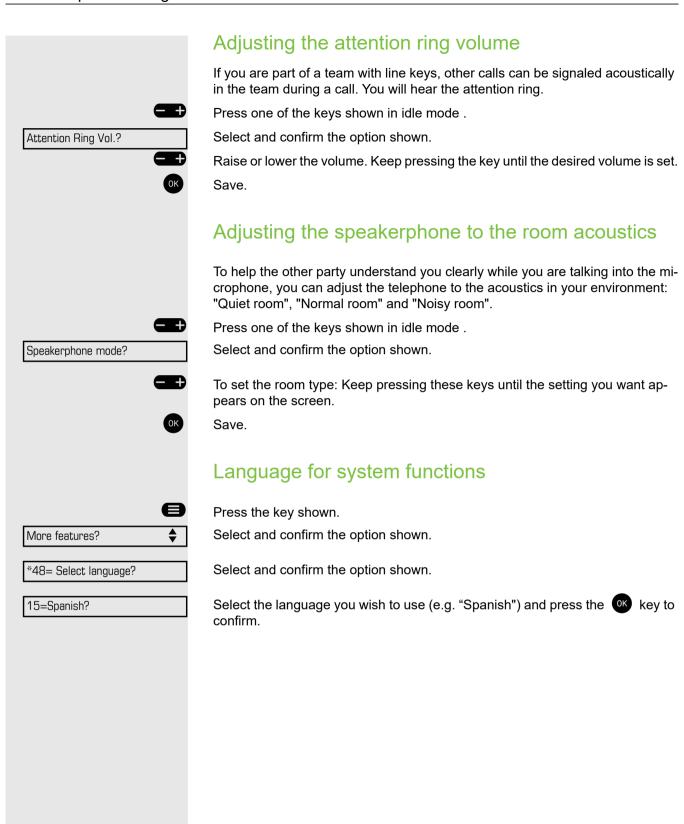

90 Testing the phone

# Testing the phone **Testing functionality** You can test your phone's functionality. Prerequisite: The phone is in idle mode. Press the key shown. More features? Select and confirm the option shown. Select and confirm the option shown. \*940=Phone test? If everything is functioning correctly: • all LEDs on the phone flash (only the menu key LED is continuously lit) · your station number is displayed · the ring tone is audible Checking the key assignment You can check key assignment on your phone to determine which functions are assigned to which keys. Press the key shown. Prog. feature key Select and confirm the option shown. Press any key. The key assignment is displayed. Exit Select and confirm the option shown.

91 Fixing problems

# Fixing problems

# Caring for your telephone

- · Never allow the telephone to come into contact with coloring, oily or aggressive agents.
- Always use a damp or antistatic cloth to clean the telephone. Never use a dry cloth.
- If the telephone is very dirty, clean it with a diluted neutral cleaner containing surfactants, such
  as a dish detergent. Afterwards remove all traces of the cleaner with a damp cloth (using water
  only).
- Never use cleaners containing alcohol, cleaners that corrode plastic or abrasive powders!

# **Troubleshooting**

### Pressed key does not respond:

- · Check if the key is stuck.
- If the phone is locked, selected dialing keys cannot be used. This also applies even if an emergency number is saved on this key.

Check whether your telephone is locked (The following message appears on the screen: "Phone locked. To unlock enter the PIN."). If the phone is locked, enter your PIN to unlock it.

### The phone does not ring on call:

Check whether the ringer is deactivated (see icon in the status bar on the display → page 63). If it is deactivated, activate the ringer.

### You cannot dial a number:

Check whether your telephone is locked (The following message appears on the screen: "Phone locked. To unlock enter the PIN."). If the phone is locked, enter your PIN to unlock it.

### To correct any other problems:

First consult your administrator. Customer Service must clarify any problems that cannot be resolved.

# Contact partner in case of problems

Contact your administrator if a fault persists for more than five minutes, for example.

# Repair and recycling concept, extending performance capability

# Recycling and disposal of equipment in the OpenScape Desk Phone family

Return of OpenScape Desk Phone waste equipment.

a) Legal and other foundations

The take-back of equipment and spare parts is based on

- EU Directive 2002/96/EC (WEEE),
- the German "Act Governing the Sale, Return and Environmentally Sound Disposal of Electrical and Electronic Equipment" (ElektroG).

### b) Separate collection according to ElektroG

Users of electrical and electronic equipment are obliged to collect waste equipment separately and supply for proper disposal.

This waste equipment must not be disposed of together with unsorted municipal waste (normal household waste). Separate collection is a condition for reuse, recycling and efficient recovery of waste equipment and the basis for the recovery of materials.

### c) Reuse, recycling and recovery

Attention is paid to ease of disassembly/recycling of the OpenScape Desk Phone waste equipment as early as the product development stage.

### Reuse:

The waste equipment is repaired and refurbished and introduced into the spare parts cycle where it is then reused.

Recycling and recovery of OpenStage equipment that is no longer usable:

the equipment is roughly disassembled and introduced into various recovery operations prior to further treatment. The various metals are separated using special shredder equipment for electronic scrap. Copper and precious metals are processed by refining. Aluminum and iron are separated and supplied for melting.

# Repair reliability and spare part supply

Unify Software and Solutions GmbH & Co. KG guarantees repair support and spare part supply for up to 5 years following product discontinuation of the OpenScape Desk Phone telephones.

# Extending performance capability

The functionality of all OpenScape Desk Phone telephones can be extended fundamentally by means of software updates.

Please contact your administrator/system support if necessary in this respect or your sales partner at Unify Software and Solutions GmbH & Co. KG.

| Key terms                               |        | F.(                                |            |
|-----------------------------------------|--------|------------------------------------|------------|
| , , , , , , , , , , , , , , , , , , , , |        | tone off                           |            |
|                                         |        | Call waiting on/off                |            |
| Δ.                                      |        | Call waiting tone on/off           | 50         |
| A                                       |        | Callback                           |            |
| Activating door opener                  | 38     | Caller ID suppression              |            |
| Advisory message                        |        | Caller list, using                 | 41         |
| deleting                                |        | Calling a second party             | 3          |
| Agents                                  |        | Calls                              | <b>5</b> . |
| Alternating                             |        | recording                          |            |
| Announcement                            |        | Calls in queue                     |            |
| Answer timed reminder                   |        | CE marking                         |            |
| Answering machine                       |        | Central telephone lock             |            |
| Assigning a DID number                  |        |                                    |            |
| Associated dialing/dialing aid          |        | Change number                      |            |
| Associated service                      |        | Changed phone                      |            |
| Attention ring volume                   |        | Checking the key assignment        |            |
| Automatic call waiting                  |        | Code dialing in ISDN               |            |
| Automatic connection setup              |        | Conference                         | 3          |
| Automatic line seizure                  |        | Connection setup                   | 4-         |
| Automatic line seizure                  | 20     | automatic                          |            |
|                                         |        | Connection setup, automatic        |            |
| D                                       |        | Consultation                       |            |
| В                                       |        | Control relays                     |            |
| Busy override                           | 56, 64 | CSTA                               | / C        |
| C                                       |        | D                                  |            |
| 3.11                                    |        | Details, fax                       | 70         |
| Call                                    |        | Dialing                            |            |
| accepting                               |        | en-bloc                            | 40         |
| accepting in a team                     |        | from the caller list               | 41         |
| accepting, group                        |        | with speed dialing                 |            |
| distributing                            |        | with the dialing aid               |            |
| ending                                  |        | Dialing aid                        |            |
| entrance phone                          |        | S0 bus                             | 48         |
| forwarding                              |        | Dialing numbers                    |            |
| forwarding in a team                    |        | from the internal directory        |            |
| holding                                 |        | from the LDAP database             |            |
| in a team with trunk keys               |        | using redial                       | 29         |
| incoming                                |        | Direct inward system access (DISA) |            |
| parking                                 |        | Direct station select              |            |
| pickup, directed                        |        | Directory, internal                |            |
| rejecting                               |        | DISA                               |            |
| retrieving from park                    |        | Discreet calling                   |            |
| transfer after announcement             |        | Distributing calls                 |            |
| transferring                            |        | Do not disturb                     |            |
| using DSS keys in a team                |        | Door release                       |            |
| Call forwarding                         |        | 2501 1010000                       |            |
| MSN in CO                               | 34     |                                    |            |
| Call log                                | 23     |                                    |            |
| Call request                            | 23     | E                                  |            |
| Call signal                             | 24     | Editing a dial number              | 40         |
| Call volume                             | 88     | Editing dial inputs                |            |
| Call waiting                            | 56     | Editing the station number         |            |
| accepting                               | 49     | En-bloc dialing                    |            |
|                                         |        | <u> </u>                           |            |

| Entrance telephone                              | 38     | Function keys                   | 17    |
|-------------------------------------------------|--------|---------------------------------|-------|
|                                                 | LE     | D messages, understanding80     | ე, 82 |
|                                                 | Lin    | e seizure, automatic            | 28    |
| F                                               | Lin    | e utilization                   | 77    |
| •                                               | Lo     | cking all phones                | 66    |
| Fax details7                                    | 70 Lo  | cking/unlocking                 | 65    |
| Forwarding                                      |        |                                 |       |
| MSN in CO 3                                     | 34     |                                 |       |
| multiple subscriber number (MSN)3               | 34 V   | 1                               |       |
| Forwarding MSN in CO3                           | 34 IV  |                                 |       |
| Function key                                    | Ma     | ıking calls                     | 28    |
| Programmable1                                   | 17     | MultiLine                       | 84    |
| Functions                                       | Ma     | ıking mobile calls              | 70    |
| activating/deactivating for another telephone 7 | 72 Me  | essage                          |       |
| resetting                                       |        | answering                       | 68    |
| using from the outside7                         |        | deleting/displaying             |       |
| 3                                               |        | receiving                       |       |
|                                                 |        | sending                         |       |
| G                                               | Mie    | crophone                        |       |
| O                                               |        | ove function                    |       |
| General information                             | ^      | ove with phone                  |       |
| Group call                                      |        | JLAP conference release         |       |
|                                                 |        | JLAP keys, trunk keys           |       |
|                                                 |        | Iltiple subscriber number (MSN) |       |
| H                                               | IVIC   | forwarding                      | 34    |
|                                                 |        | lorwarding                      | 04    |
| Handsfree answerback3                           | 37     |                                 |       |
| off3                                            | 37     |                                 |       |
| on3                                             | 37 N   |                                 |       |
| Hold5                                           | 52 Nic | ght answer                      | 57    |
| Hotline4                                        | 47     | ,                               |       |
| Hotline delayed4                                | 47     |                                 |       |
| Hunt group                                      | 84     |                                 |       |
|                                                 | O      |                                 |       |
|                                                 | Op     | en listening                    | 27    |
|                                                 | Op     | ening a door                    | 38    |
| •                                               |        | with a code                     |       |
| Idle mode2                                      |        | enStage 30T                     |       |
| Important information                           | . 3    | speakerphone mode function      |       |
| Incoming calls2                                 |        | notes 25                        |       |
| Internal directory4                             | 42     | setting the room character 89   |       |
|                                                 | On     | perating instructions           | 2     |
|                                                 |        |                                 |       |
| K                                               |        | tgoing callserload              |       |
|                                                 | Ov     | enoau                           | 10    |
| Key                                             |        |                                 |       |
| Immediate ring6                                 |        |                                 |       |
| Keypad dialing7                                 | 74 P   |                                 |       |
|                                                 | Pa     | rking a call                    | 51    |
|                                                 |        | rsonal identification number    |       |
| L                                               |        | one                             | 50    |
| LDAD tolophono detabase                         |        | locking another                 | 66    |
| LDAP telephone database                         |        | locking/unlocking centrally     |       |
| Leaving an advisory message6                    | อย     | using another like your own     |       |
| LED                                             | 70 Dh  | one settings                    |       |
| trunk keys                                      |        | Skup (call)3                    |       |
| LED displays                                    |        | V                               |       |
| Direct station selection keys (DSS)1            | 17 🗀   | <b>v</b>                        | 00    |

| for a telephone                | 65     | suffix-dialing                       |     |
|--------------------------------|--------|--------------------------------------|-----|
| Placing a call on hold         |        | system                               | 45  |
| in the team                    | 79     | Station number                       |     |
| Primary line                   | 77     | assigning                            | 47  |
| Private line                   |        | correcting                           |     |
| Program/Service menu           |        | deactivating display                 |     |
| Programmable function key      |        | suppressing                          |     |
| Programmable keys              |        | Station speed-dialing                |     |
| Trogrammable Roje              |        | Suffix-dialing                       |     |
|                                |        | automatic                            | 45  |
| D                              |        | DTMF tone dialing                    |     |
| R                              |        | •                                    |     |
| Radio paging equipment (PSE)   | 76     | System speed-dialing                 |     |
| Recall                         |        | System-wide cancellation             | / 1 |
| Receiving volume               |        |                                      |     |
| Recording                      |        | _                                    |     |
| <u> </u>                       |        | T                                    |     |
| Redialing a number             |        | Tal data samilas                     | 7.4 |
| from the caller list           |        | Tel. data service                    |     |
| Relays                         |        | Telephone                            | 0.5 |
| Relocate                       |        | locking                              |     |
| Repdial keys                   |        | locking/unlocking                    |     |
| Reserve trunk                  |        | Telephone database LDAP              |     |
| Resetting functions            | 71     | Telephone maintenance                |     |
| Resetting services             | 71     | Temporary phone                      | 70  |
| Ring transfer                  |        | Text                                 |     |
| in an executive/secretary team | 83     | answering                            | 68  |
| Ringer cutoff                  |        | receiving                            | 68  |
| Ringing group,                 |        | Text message                         |     |
| Room monitor                   |        | deleting/displaying                  | 68  |
|                                |        | sending                              |     |
|                                |        | Three-party conference               |     |
| S                              |        | Timed reminder                       |     |
| 3                              |        | Toggle/connect                       |     |
| Save PIN                       | 66     | in the team                          | 70  |
| Second call                    |        |                                      |     |
| accepting                      |        | Tone dialing                         |     |
| Second layer                   |        | Tone dialing (DTMF dialing)          |     |
| Secondary line                 |        | Trace call                           |     |
| Secret busy override           |        | Transfer (call)                      |     |
| •                              |        | after announcement                   |     |
| Sensors                        |        | Troubleshooting                      |     |
| Shared line                    |        | Trunk flash                          | 55  |
| Shift                          |        | Trunk keys                           |     |
| Shift key                      | 29     | Trunk, reserving                     | 47  |
| Silent monitor                 |        |                                      |     |
| no tone                        |        |                                      |     |
| Speaker call                   | 46     | U                                    |     |
| Speakerphone                   |        | 0                                    |     |
| notes                          | 25     | UCD                                  | 86  |
| Speakerphone mode              | 25, 26 | Unanswered calls                     | 23  |
| function                       |        | User interface                       |     |
| information                    | ,      | OpenScape Desk Phone IP              | 13  |
| setting the room character     |        | 3F2208F2 200K1 110110 11 11111111111 |     |
| setting the volume             |        |                                      |     |
| Special dial tone              |        | V                                    |     |
| Speed-dialing                  |        | V                                    |     |
| •                              | A E    | Variable call forwarding             | 32  |
| dialing                        |        | Volume                               |     |
| saving station speed-dialing   | 45     | VOIGITIO                             |     |

| set |
|-----|
|     |
|     |

# W

| Waiting calls | <br>70 |
|---------------|--------|
| Work time     | <br>87 |

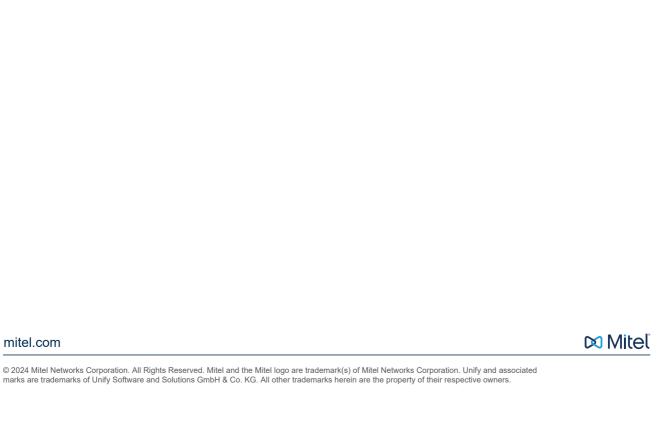